# PowerLogic<sup>™</sup> PM5100 Series Power and Energy Meter User Guide

EAV15105 - EN04 02/2015

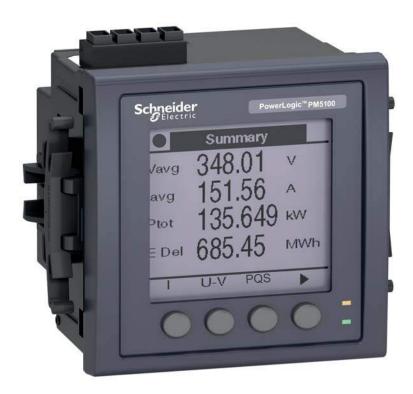

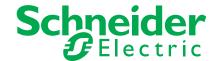

# **Safety Information**

# **Important Information**

Read these instructions carefully and look at the equipment to become familiar with the device before trying to install, operate, service or maintain it. The following special messages may appear throughout this manual or on the equipment to warn of potential hazards or to call attention to information that clarifies or simplifies a procedure.

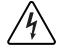

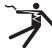

The addition of either symbol to a "Danger" or "Warning" safety label indicates that an electrical hazard exists which will result in personal injury if the instructions are not followed.

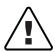

This is the safety alert symbol. It is used to alert you to potential personal injury hazards. Obey all safety messages that follow this symbol to avoid possible injury or death.

# **A** DANGER

**DANGER** indicates a hazardous situation which, if not avoided, **will result in** death or serious injury.

# **A** WARNING

**WARNING** indicates a hazardous situation which, if not avoided, **could result in** death or serious injury.

# **A**CAUTION

**CAUTION** indicates a hazardous situation which, if not avoided, **could result in** minor or moderate injury.

# **NOTICE**

**NOTICE** is used to address practices not related to physical injury.

## Please note

Electrical equipment should be installed, operated, serviced and maintained only by qualified personnel. No responsibility is assumed by Schneider Electric for any consequences arising out of the use of this material.

A qualified person is one who has skills and knowledge related to the construction, installation, and operation of electrical equipment and has received safety training to recognize and avoid the hazards involved.

| Chapter 1: | Introduction     | Power and Energy Meter Hardware                      |            |
|------------|------------------|------------------------------------------------------|------------|
|            |                  | Parts and Accessories                                |            |
|            |                  | Box Contents                                         |            |
|            |                  | Firmware                                             |            |
| Chapter 2: | Safety Precau-   | Before You Begin                                     | <b>1</b> 1 |
|            | tions            | Notices                                              |            |
|            |                  |                                                      |            |
| Chapter 3: | Hardware Refer-  | Models, Features and Options                         |            |
|            | ence             | Functions and Characteristics                        |            |
|            |                  | Technical Specifications                             |            |
|            |                  | Before you beginSafety precautions                   |            |
|            |                  | Dimension                                            |            |
|            |                  | Meter mounting                                       |            |
|            |                  | Mounting the PM5100                                  |            |
|            |                  | Meter wiring                                         |            |
|            |                  | Recommended cables                                   |            |
|            |                  | Wiring Diagrams                                      |            |
|            |                  | Power system                                         |            |
|            |                  | Direct connect voltage limits                        |            |
|            |                  | Voltage and current input wiring                     | 24         |
|            |                  | Balanced system considerations                       |            |
|            |                  | Control power wiring                                 |            |
|            |                  | Communications                                       |            |
|            |                  | Serial communications                                |            |
|            |                  | Digital outputs                                      | 27         |
| Chapter 4: | Front panel dis- | LED indicators                                       | 29         |
|            | play and meter   | Heartbeat / communications LED                       |            |
|            | setup            | Alarm / energy pulsing LED modes                     | 29         |
|            |                  | Notification icons                                   |            |
|            |                  | Meter screen menus                                   | 30         |
|            |                  | Menu tree                                            | 31         |
|            |                  | Meter setup screen navigation                        |            |
|            |                  | Front panel meter setup                              |            |
|            |                  | Configuring the basic setup parameters               |            |
|            |                  | Communications setup                                 |            |
|            |                  | Setting up serial communications                     |            |
|            |                  | HMI settings                                         |            |
|            |                  | Setting up the display Setting up regional settings  |            |
|            |                  | Setting up the screen passwords                      |            |
|            |                  | Lost password                                        |            |
|            |                  | Setting the clock                                    |            |
|            |                  | Advanced setup                                       |            |
|            |                  | Setting up the alarm / energy pulsing LED            |            |
|            |                  | Output setup                                         |            |
|            |                  | Demand setup                                         | 40         |
|            |                  | Alarms setup                                         | 41         |
|            |                  | Remote Meter Setup                                   | 41         |
| Chapter 5: | Viewing Meter    | Viewing meter data from the front panel              | 45         |
| Chapter 5. | Data             | Meter data display screens                           |            |
|            |                  | Using ION Setup to view or modify configuration data |            |
|            |                  | Using software to view meter data                    |            |
|            |                  |                                                      |            |
| Chapter 6: | Input / Output   | Digital output applications                          |            |
|            |                  | Digital output setup                                 |            |
|            |                  | Alarm / energy pulsing LED setup                     | 48         |

| Chapter 7:  | Alarms                        | About Alarms  1-Second Alarms  Unary Alarms  Alarm Priorities  Alarm Setup  Setting Up 1-Second Alarms  Setting Up Unary Alarms  Viewing Alarm Activity and History  Viewing Active Alarms and Alarm Counters  Viewing Unacknowledged Alarms and the Alarm History Log | 51<br>53<br>53<br>54<br>55<br>57<br>57 |
|-------------|-------------------------------|----------------------------------------------------------------------------------------------------|----------------------------------------|
| Chapter 8:  | Measurements and calculations | Real-time readings  Energy  Min/max values  Power factor  Power factor min/max convention  Power factor sign convention  Demand  Power demand calculation methods  Current demand  Predicted demand  Peak demand                                                       | 61 61 61 62 62 63 65 65                |
| Chapter 9:  | Power quality                 | Harmonics overview Total Harmonic Distortion and Total Demand Distortion Displaying harmonics data Viewing harmonics using the front panel Viewing TDD Viewing THD/thd using the front panel                                                                           |                                        |
| Chapter 10: | Verifying accura-<br>cy       | Testing overview Accuracy test requirements Verifying accuracy test Energy pulsing considerations Test points Typical sources of test errors                                                                                                    | 71<br>73<br>75                         |
| Chapter 11: | Meter resets                  | Front panel meter reset screens Global resets Single resets                                                                                                    | 77                                     |
| Chapter 12: | Maintenance and<br>Upgrades   | Power Meter Memory Identifying the Firmware Version, Model, and Serial Number Additional Meter Status Information Downloading Firmware Troubleshooting Heartbeat/Comms LED Getting Technical Support Register List                                                     |                                        |
| Chapter 13: | MID Compliance                | MID overview MID compliance for the meter Specifications relevant to MID Safety precautions Installation and wiring Installing the terminal covers PM5111 default screen Meter firmware version                                                                        |                                        |

|          | MID-protected setup parameters  | 88             |
|----------|---------------------------------|----------------|
|          | Lock-protected setup parameters | 88             |
|          | Lock-protected functions        |                |
|          | Setting up the PM5111           |                |
|          | Basic setup menu                |                |
|          | Advanced setup menu             |                |
|          | Clock setup menu                | 89             |
|          | Passwords setup menu            |                |
|          | Initializing the meter          | 89             |
|          | Locking or unlocking the meter  | 89             |
|          | Setting up lock password        |                |
| Glossary | Terms                           | 9 <sup>,</sup> |
| •        | Abbreviations                   | 93             |

# **Chapter 1—Introduction**

This user guide explains how to operate and configure a PowerLogic™ PM5100 Series Power and Energy Meter.

# **Power and Energy Meter Hardware**

## Parts of the meter (rear view)

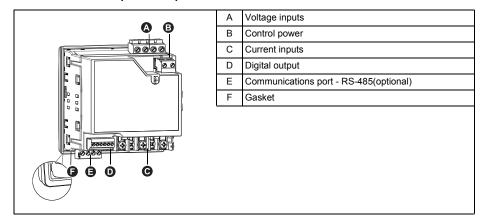

## **Parts and Accessories**

Table 1-1 Meter Models

| Description                                    | Model Numbers                                       |
|------------------------------------------------|-----------------------------------------------------|
| Power and Energy meter with Integrated Display | PowerLogic <sup>TM</sup> PM5100, PM5110, and PM5111 |

## **Box Contents**

- 1. Power and Energy Meter (1)
- 2. Installation Guide (1)
- 3. Calibration Certificate (1)
- 4. Connectors
- 5. Retainer Clips (2)

## **Firmware**

This user guide is written to be used with firmware version 01.00.0 and higher. See "Identifying the Firmware Version, Model, and Serial Number" on page 81 for instructions on determining the firmware version.

# **Chapter 2—Safety Precautions**

# **Before You Begin**

Installation, wiring, testing and service must be performed in accordance with all local and national electrical codes.

This section contains important safety precautions that must be followed before attempting to install, service, or maintain electrical equipment. Carefully read and follow the safety precautions outlined below.

# A DANGER

#### HAZARD OF ELECTRIC SHOCK, EXPLOSION, OR ARC FLASH

- Apply appropriate personal protective equipment (PPE) and follow safe electrical work practices. In the USA, see NFPA 70E or CSAZ462.
- Only qualified electrical workers should install this equipment. Such work should be performed only after reading this entire set of instructions.
- If the equipment is not used in a manner specified by the manufacturer, the protection provided by the equipment may be impaired.
- · NEVER work alone.
- Before performing visual inspections, tests, or maintenance on this equipment, disconnect all sources of electric power. Assume that all circuits are live until they have been completely de-energized, tested, and tagged. Pay particular attention to the design of the power system. Consider all sources of power, including the possibility of back feeding.
- Turn off all power supplying the meter and the equipment in which it is installed before working on it.
- Always use a properly rated voltage sensing device to confirm that all power is off.
- Before closing all covers and doors, inspect the work area for tools and objects that may have been left inside the equipment.
- When removing or installing panels, do not allow them to extend into the energized bus.
- The successful operation of this equipment depends upon proper handling, installation, and operation. Neglecting fundamental installation requirements may lead to personal injury as well as damage to electrical equipment or other property.
- Before performing Dielectric (Hi-Pot) or Megger testing on any equipment in which the energy meter is installed, disconnect all input and output wires to the energy meter.
   High voltage testing may damage electronic components contained in the meter.
- This equipment should be installed in a suitable electrical enclosure.

Failure to follow these instructions will result in death or serious injury.

# **Notices**

#### **FCC PART 15 NOTICE**

This equipment has been tested and found to comply with the limits for a Class B digital device, pursuant to part 15 of the FCC Rules. These limits are designed to provide reasonable protection against harmful interference in a residential installation. This equipment generates, uses, and can radiate radio frequency energy and, if not installed and used in accordance with the instructions, may cause harmful interference to radio communications. However, there is no guarantee that interference will not occur in a particular installation. If this equipment does cause harmful interference to radio or television reception, which can be determined by turning the equipment off and on, the user is encouraged to try to correct the interference by one or more of the following measures:

· Reorient or relocate the receiving antenna.

- Increase the separation between the equipment and receiver.
- Connect the equipment to an outlet on a circuit different from that to which the receiver is connected.
- Consult the dealer or an experienced radio/TV technician for help.

This Class B digital apparatus complies with Canadian CAN ICES-3 (B) /NMB-3(B).

# **Chapter 3—Hardware Reference**

This section supplements the meter's installation sheet and provides additional information about the meter's physical characteristics and capabilities.

# **Models, Features and Options**

Table 3 -1: PM5100 Series - Models, Features and Options

| Factures and Ontions                                                     | PM5100 series |         |          |
|--------------------------------------------------------------------------|---------------|---------|----------|
| Features and Options                                                     | PM5100        | PM5110  | PM5111   |
| Installation                                                             |               |         |          |
| Fast installation, panel mount with integrated display                   | ✓             | ✓       | ✓        |
| Accuracy                                                                 | CI 0.5S       | CI 0.5S | CI 0.5S  |
| Display                                                                  |               |         |          |
| Backlit LCD, multilingual, bar graphs, 6 lines, 4 concurrent values      | <b>√</b>      | ✓       | ✓        |
| Power and energy metering                                                |               |         |          |
| 3-phase voltage, current, power, demand, energy, frequency, power factor | ✓             | ✓       | ✓        |
| Power quality analysis                                                   |               |         |          |
| THD, thd, TDD                                                            | ✓             | ✓       | ✓        |
| Harmonics, individual (odd) up to                                        | 15th          | 15th    | 15th     |
| I/Os                                                                     |               |         |          |
| Digital output                                                           | 1DO           | 1DO     | 1DO      |
| Alarms and control                                                       |               |         |          |
| Alarms                                                                   | 33            | 33      | 33       |
| Set point response time, seconds                                         | 1             | 1       | 1        |
| Communications                                                           |               |         |          |
| Serial ports with modbus protocol                                        | 0             | 1       | 1        |
| MID ready compliance,<br>EN50470-1/3, Annex B and Annex D<br>Class C     |               |         | <b>✓</b> |

# **Functions and Characteristics**

Table 3 -2: Functions and Characteristics

| General                                                  | PM5100 Series         |  |
|----------------------------------------------------------|-----------------------|--|
| Use on LV and MV systems                                 | ✓                     |  |
| Basic metering with THD and min/max readings             | <b>√</b>              |  |
| Instantaneous rms values                                 |                       |  |
| Current (per phase and neutral)                          | ✓                     |  |
| Voltage (total, per phase L-L and L-N)                   | ✓                     |  |
| Frequency                                                | ✓                     |  |
| Real, reactive, and apparent power (Total and per phase) | Signed, Four Quadrant |  |
| True Power Factor (Total and per phase)                  | Signed, Four Quadrant |  |
| Displacement PF (Total and per phase)                    | Signed, Four Quadrant |  |
| % Unbalanced I, V L-N, V L-L                             | <b>√</b>              |  |

| Energy Values*                                                                              |                                                       |  |  |
|---------------------------------------------------------------------------------------------|-------------------------------------------------------|--|--|
| Accumulated Active, Reactive and Apparent Energy                                            | Received/Delivered; Net and absolute                  |  |  |
| Demand Values*                                                                              |                                                       |  |  |
| Current average                                                                             | Present, Last, Predicted, Peak, and Peak Date Time    |  |  |
| Active power                                                                                | Present, Last, Predicted, Peak, and Peak<br>Date Time |  |  |
| Reactive power                                                                              | Present, Last, Predicted, Peak, and Peak<br>Date Time |  |  |
| Apparent power                                                                              | Present, Last, Predicted, Peak, and Peak<br>Date Time |  |  |
| Demand calculation (Sliding, fixed and rolling block, thermal methods)                      | ✓                                                     |  |  |
| Synchronization of the measurement window to input, communication command or internal clock | <b>√</b>                                              |  |  |
| Settable Demand intervals                                                                   | ✓                                                     |  |  |
| Other Measurements*                                                                         |                                                       |  |  |
| Operating timer                                                                             | ✓                                                     |  |  |
| Load timer                                                                                  | ✓                                                     |  |  |
| Alarm counters and alarm logs                                                               | ✓                                                     |  |  |
| Power Quality Measurements                                                                  |                                                       |  |  |
| THD, thd (Total Harmonic Distortion) I, V L-N, V L-L per phase                              | I, V L-N, V L-L                                       |  |  |
| TDD (Total Demand Distortion)                                                               | <b>√</b>                                              |  |  |
| Individual harmonics (odds)                                                                 | 15th                                                  |  |  |
| Data Recording                                                                              |                                                       |  |  |
| Min/max of instantaneous values, plus phase identification*                                 | ✓                                                     |  |  |
| Alarms with 1s timestamp*                                                                   | ✓                                                     |  |  |
| Min/max log                                                                                 | ✓                                                     |  |  |
| I/Os                                                                                        |                                                       |  |  |
| Digital output                                                                              | 1<br>(kWh only)                                       |  |  |
| Timestamp resolution in seconds                                                             | 1                                                     |  |  |

NOTE: \*Stored in non-volatile memory

# **Technical Specifications**

| Electrical Characteristics                                            |                                          |  |
|-----------------------------------------------------------------------|------------------------------------------|--|
| Type of measurement: True rms on three-phase (3P, 3P + N), zero blind | 64 samples per cycle                     |  |
| Measurement accuracy                                                  | ·                                        |  |
| IEC 61557-12 <sup>1</sup>                                             | PMD/[SD SS]/K70/0.5                      |  |
| Active Energy <sup>2</sup>                                            | Class 0.5S as per IEC 62053-22           |  |
| Reactive Energy <sup>2</sup>                                          | Class 2S as per IEC 62053-23             |  |
| Active Power                                                          | Class 0.5 as per IEC 61557-12 1          |  |
| Reactive Power                                                        | Class 2 as per IEC 61557-12 <sup>1</sup> |  |
| Apparent Power                                                        | Class 0.5 as per IEC 61557-12 1          |  |
| Current, Phase                                                        | Class 0.5 as per IEC 61557-12 1          |  |
| Voltage, L-N                                                          | Class 0.5 as per IEC 61557-12 1          |  |
| Frequency                                                             | Class 0.05 as per IEC 61557-12 1         |  |

| Power Factor                                                 | Class 0.5 as per IEC 61557-12 <sup>1</sup>                                                                |
|--------------------------------------------------------------|----------------------------------------------------------------------------------------------------|
| Voltage Harmonics                                            | Class 5 as per IEC 61557-12 <sup>1</sup>                                                                  |
| Voltage THD/thd                                              | Class 5 as per IEC 61557-12 <sup>1</sup>                                                                  |
| Current Harmonics                                            | Class 5 as per IEC 61557-12 <sup>1</sup>                                                                  |
| Current THD/thd                                              | Class 5 as per IEC 61557-12 <sup>1</sup>                                                                  |
| MID Directive (2004/22/EC)                                   | Annex B and Annex D (PM5111) Class C                                                                      |
| Input-voltage (up to 1.0 MV AC max, with voltage tra         | nsformer)                                                                                                 |
| Nominal Measured Voltage range                               | UL: 20-347 V L-N/35-600 V L-L<br>IEC: 20-400 V L-N/35-690 V L-L<br>(absolute range 35 V L-L to 760 V L-L) |
| Impedance                                                    | 5 Μ Ω                                                                                                    |
| F nom                                                        | 50/60 Hz                                                                                                  |
| Input-current (configurable for 1 or 5 A secondary C         | Ts)                                                                                                    |
| I nom                                                        | 5 A                                                                                                    |
| Measured Amps with over range and Crest Factor               | Starting current: 5mA Operating range: 50mA to 8.5A                                                       |
| Withstand                                                    | Continuous 20 A,10s/hr 50 A, 1s/hr 500 A                                                                  |
| Impedance                                                    | $< 0.3$ m $\Omega$                                                                                        |
| F nom                                                        | 50/60 Hz                                                                                                  |
| Burden                                                       | <0.026VA at 8.5A                                                                                          |
| Frequency measurement                                        | [                                                                                                    |
| Measurement range                                            | 45 to 65 Hz                                                                                               |
| AC control power                                             | [400 0=-1/404                                                                                             |
| Operating range                                              | 100 - 277 V AC L-N / 415 V L-L +/-10%                                                                     |
|                                                              | CAT III 300V class per IEC 61010                                                                          |
| Burden                                                       | <5 W,11 VA at 415 V L-L                                                                                   |
| Frequency                                                    | 45 to 65 Hz                                                                                               |
|                                                              | 80 mS typical at 120V AC and maximum burden.                                                              |
| Ride-through time                                            | 100 mS typical at 230 V AC and maximum burden                                                             |
|                                                              | 100 mS typical at 415 V AC and maximum burden                                                             |
| DC control power                                             |                                                                                                    |
| Operating range                                              | 125-250 V DC ±20%                                                                                         |
| Burden                                                       | <4 W at 250 V DC                                                                                          |
| Ride-through time                                            | 50 mS typical at 125 V DC and maximum burden                                                              |
| Outputs                                                      |                                                                                                    |
| Digital output                                               |                                                                                                    |
| Max load voltage                                             | 40 V DC                                                                                                   |
| Max load current                                             | 20 mA                                                                                                    |
| On Resistance                                                | 50 Ω max                                                                                                  |
| Meter constant                                               | from 1 to 9,999,999 pulses per k_h (k_h = kWh, kVARh or kVAh depending on the energy parameter selected)  |
| Pulse width for Digital Output                               | 50% duty cycle                                                                                            |
| Pulse frequency for Digital Output                           | 25 Hz max.                                                                                                |
| Leakage current                                              | 0.03 micro Amps                                                                                           |
| Isolation                                                    | 5 kV rms                                                                                                  |
| Optical outputs                                              | L000                                                                                                    |
| Pulse width (LED)                                            | 200 µs                                                                                                    |
| Pulse frequency Meter constant                               | 50 Hz. max.                                                                                               |
|                                                              | from 1 to 9,999,999 pulses per k_h                                                                        |
| Mechanical Characteristics                                   |                                                                                                    |
| Product weight                                               | 380 g                                                                                                    |
| IP degree of protection (IEC 60529)                          | IP52 front display, IP30 meter body                                                                       |
| Dimensions W x H x D [protrusion from cabinet]               | 96 x 96 x 72mm (depth of meter from housing mounting flange) [13mm]                                       |
| Mounting position                                            | Vertical                                                                                                  |
| Panel thickness                                              | 6 mm maximum                                                                                              |
| Environmental Characteristics Operating temperature          |                                                                                                    |
| Meter                                                        | -25 °C to +70 °C                                                                                          |
| Display (Display functions to -25° with reduced performance) | -25 °C to +70 °C                                                                                          |
| Storage temp.                                                | -40 °C to +85 °C                                                                                          |
|                                                              |                                                                                                    |
| Humidity range                                               | 5 to 95% RH at 50 °C (non-condensing)                                                                     |

| Pollution degree                                             | 2                                                                                                    |
|--------------------------------------------------------------|----------------------------------------------------------------------------------------------------|
| Altitude                                                     | ≤2000 m CAT III / ≤3000 m CAT II                                                                                              |
| For indoor use only                                          |                                                                                                    |
| Electromagnetic Compatibility <sup>3</sup>                   |                                                                                                    |
| Electrostatic discharge                                      | IEC 61000-4-2                                                                                                    |
| Immunity to radiated fields                                  | IEC 61000-4-3                                                                                                    |
| Immunity to fast transients                                  | IEC 61000-4-4                                                                                                    |
| Immunity to surge                                            | IEC 61000-4-5                                                                                                    |
| Conducted immunity 150kHz to 80MHz                           | IEC 61000-4-6                                                                                                    |
| Immunity to magnetic fields                                  | IEC 61000-4-8                                                                                                    |
| Immunity to voltage dips                                     | IEC 61000-4-11                                                                                                    |
| Radiated emissions                                           | FCC part 15, EN 55022 Class B                                                                                                 |
| Conducted emissions                                          | FCC part 15, EN 55022 Class B                                                                                                 |
| Safety                                                       |                                                                                                    |
| Europe                                                       | CE, as per IEC 61010-1 (3rd Edition), IEC 62052-11 & IEC61557-12 1                                                            |
| U.S. and Canada                                              | cULus as per UL61010-1 (3rd Edition)<br>CAN/CSA-C22.2 No. 61010-1 (3rd Edition)                                               |
| Measurement category (Voltage and Current inputs)            | CAT III up to 400 V L-N / 690 V L-L                                                                                           |
| Dielectric                                                   | As per IEC/UL 61010-1 (3rd Edition)                                                                                           |
| Protective Class                                             | II, Double insulated for user accessible parts                                                                                |
| Communication                                                |                                                                                                    |
| RS-485 port Modbus RTU, Modbus ASCII (7 or 8 bit), JBUS      | 2-Wire, 9600,19200 or 38400 baud, Parity - Even, Odd, None, 1 stop bit if parity Odd or Even, 2 stop bits if None; (Optional) |
| Firmware and language file update                            | Meter firmware update via the communication ports                                                                             |
| Isolation                                                    | 2.5 kVrms, double insulated                                                                                                   |
| Human Machine Interface                                      |                                                                                                    |
| Display type                                                 | Monochrome Graphics LCD                                                                                                    |
| Resolution                                                   | 128 x 128                                                                                                    |
| Backlight                                                    | White LED                                                                                                    |
| Viewable area (W x H)                                        | 67 x 62.5 mm                                                                                                    |
| Keypad                                                       | 4-button                                                                                                    |
| Indicator Heartbeat / Comm activity                          | Green LED                                                                                                    |
| Energy pulse output / Active alarm indication (configurable) | Optical, amber LED                                                                                                    |
| Wavelength                                                   | 590 to 635 nm                                                                                                    |
| Maximum pulse rate                                           | 2.5 kHz                                                                                                    |

<sup>&</sup>lt;sup>1</sup> For firmware version 1.1.1 and higher

# Before you begin

Carefully read and follow the safety precautions before working with the meter.

# **Safety precautions**

Installation, wiring, testing and service must be performed in accordance with all local and national electrical codes.

 $<sup>^{2}</sup>$  For 1A nominal CT when I > 0.15A

 $<sup>^{\</sup>rm 3}\,\text{Tests}$  are conducted as per IEC 61557-12 (IEC 61326-1), 62052-11 and EN50470

# **A DANGER**

# HAZARD OF ELECTRIC SHOCK, EXPLOSION OR ARC FLASH

- Apply appropriate personal protective equipment (PPE) and follow safe electrical work practices. See NFPA 70E in the USA or applicable local standards.
- · Turn off all power supplying this device before working on it.
- · Always use a properly rated voltage sensing device to confirm that all power is off.
- Do not exceed the device's ratings for maximum limits.
- · Always use grounded external CTs for current inputs.

## Failure to follow these instructions will result in death or serious injury.

- 1. Turn off all power supplying this device before working on it.
- 2. Always use a properly rated voltage sensing device to confirm that all power is off.

# **Dimension**

Figure 3-1: Dimension

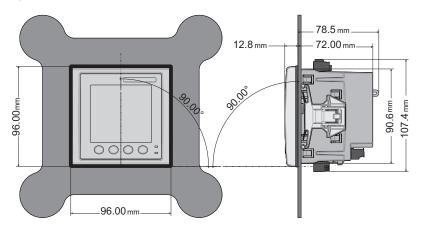

# **Meter mounting**

This section describes how to mount the meter.

# **Mounting the PM5100**

The meter is designed to be mounted inside a 1/4-DIN panel cutout.

1. Inspect the gasket (installed around the perimeter of the front display) and make sure it is secured properly and not damaged.

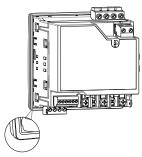

2. Insert the meter through the mounting hole.

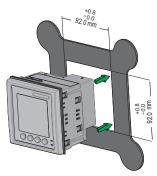

3. Line up the tabs of the retainer clips with the slots on either side of the meter. While holding the retainers at a slight angle, push the retainers in and forward to position them in place. In situations where the spacing between meters is tight, use a flat-head screwdriver with a long, narrow shaft to help secure the clips.

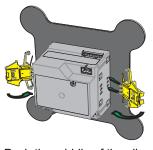

4. Push the middle of the clip assembly to lock the retainer in place and secure the meter.

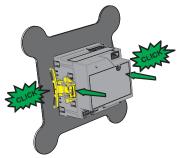

# **Meter wiring**

For wiring instructions and safety precautions, see the meter installation sheet that was shipped with your meter, or download a copy at www.schneider-electric.com.

- Wire connections to the meter's voltage inputs, control power, digital output, and RS-485 communications are terminated using the supplied pluggable wire connectors.
- When wiring the meter's current inputs, terminate the wire ends with ring or split-ring crimp connectors.

Use the meter installation sheet when wiring the meter.

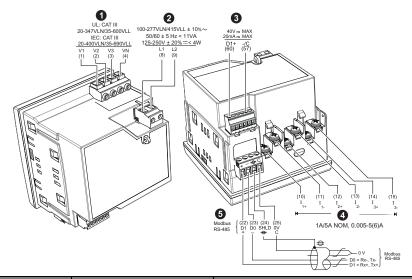

| Serial No. | Description                                                                                                  | Specification                                          |  |  |
|------------|----------------------------------------------------------------------------------------------------|--------------------------------------------------------|--|--|
|            |                                                                                                    | • Wire size: 0.82 - 3.31 mm <sup>2</sup> (18 - 12 AWG) |  |  |
|            | Voltage Inputs (V1, V2, V3, VN)                                                                              | Wire strip length: 0.28 in (7 mm)                      |  |  |
| 0          | Voltage inputs (V1, V2, V3, VIV)                                                                             | • Torque: 0.5 - 0.6 N·m (4.4 - 5.3 in·lb)              |  |  |
|            |                                                                                                    | Screw driver type: M3                                  |  |  |
|            |                                                                                                    | • Wire size: 0.82 - 3.31 mm <sup>2</sup> (18 - 12 AWG) |  |  |
|            | Control Dower (L1 L2)                                                                                        | Wire strip length: 0.28 in (7 mm)                      |  |  |
| 2          | Control Power (L1, L2)                                                                                       | • Torque: 0.5 - 0.6 N·m (4.4 - 5.3 in·lb)              |  |  |
|            |                                                                                                    | Screw driver type: M3                                  |  |  |
|            | Digital Output (D1+, -/C)                                                                                    | • Wire size: 0.33 - 3.31 mm <sup>2</sup> (22 - 12 AWG) |  |  |
|            |                                                                                                    | Wire strip length: 0.24 in (6 mm)                      |  |  |
| 3          |                                                                                                    | • Torque: 0.5 - 0.6 N·m (4.4 - 5.3 in·lb)              |  |  |
|            |                                                                                                    | Screw driver type: M2                                  |  |  |
|            |                                                                                                    | • Wire size: 0.82 - 3.31 mm <sup>2</sup> (18 - 12 AWG) |  |  |
|            | Current Inputs                                                                                               | Wire strip length: 0.28 in (7 mm)                      |  |  |
| 4          | (I <sub>1+</sub> , I <sub>1-</sub> , I <sub>2+</sub> , I <sub>2-</sub> , I <sub>3+</sub> , I <sub>3-</sub> ) | • Torque: 0.9 - 1.0 N·m (8.0 - 9.0 in·lb)              |  |  |
|            |                                                                                                    | Screw driver type: PH1                                 |  |  |
|            |                                                                                                    | • Wire size: 0.33 - 3.31 mm <sup>2</sup> (22 - 12 AWG) |  |  |
|            | Modbus RS-485 (+,-, 😝, C)                                                                                    | Wire strip length: 0.24 in (6 mm)                      |  |  |
| <b>5</b>   |                                                                                                    | • Torque: 0.5 - 0.6 N·m (4.4 - 5.3 in·lb)              |  |  |
|            |                                                                                                    | Screw driver type: M3                                  |  |  |

# **Recommended cables**

| Communication | Make    | Part code | Description                                     |
|---------------|---------|-----------|-------------------------------------------------|
| RS-485        | Belden  | 3105A     | Multi-Conductor - EIA Industrial RS-485 PLTC/CM |
|               | beidell | 3106A     | Multi-Conductor - EIA Industrial RS-485 PLTC/CM |

# **Wiring Diagrams**

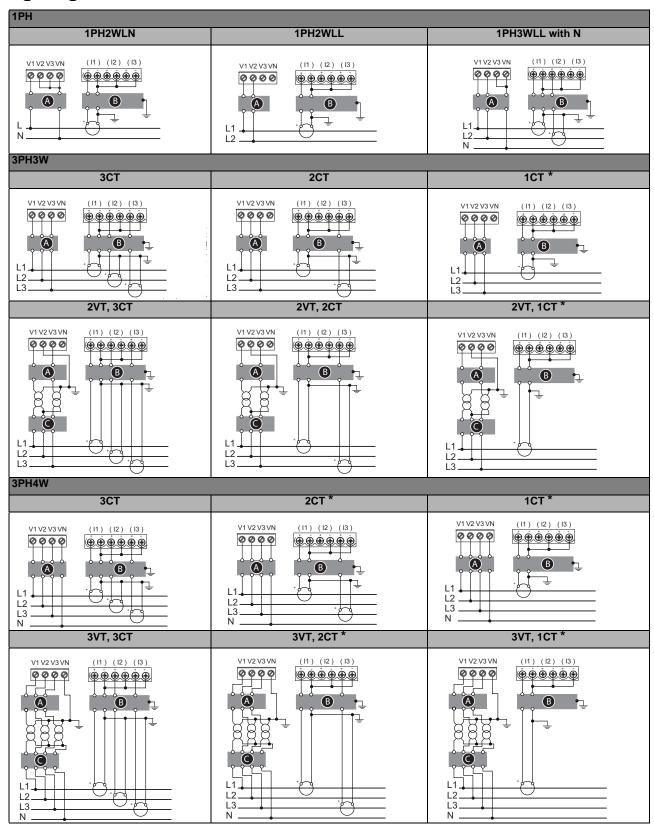

NOTE: According to Blondel's theorem, in an N wire system a minimum of N-1 measuring elements are required for correct measurement.

| Symbol | Description                                              |  |
|--------|----------------------------------------------------------|--|
| ۵      | 500 mA fused disconnect / circuit breaker (not supplied) |  |
| В      | Shorting block (not supplied)                            |  |
| Θ      | PT primary fuses and disconnect switch (not supplied)    |  |
| *      | Indicates wiring for a balanced system                   |  |

## NOTE:

- Clearly label the device's disconnect circuit mechanism and install it within easy reach
  of the operator.
- The fuses / circuit breakers must be rated for the installation voltage and sized for the available fault current.
- Fuse for neutral terminal is required if the source neutral connection is not grounded.

|      | Potential<br>Transformer | Current Transformer |
|------|--------------------------|---------------------|
| IEC  |                          |                     |
| ANSI | m                        | <b>—</b>            |

# Power system

This section outlines typical requirements for wiring the voltage and current inputs of the meter to the electrical power system.

For wiring instructions and safety precautions, see the meter installation sheet that was shipped with your meter, or download a copy at www.schneider-electric.com.

# **Direct connect voltage limits**

You can connect the meter's voltage inputs directly to the phase voltage lines of the power system if the power system's line-to-line or line-to-neutral voltages do not exceed the meter's direct connect maximum voltage limits. The meter's voltage measurement inputs are rated by the manufacturer for up to 400 V L-N / 690 V L-L. However, the maximum voltage allowed for direct connection may be lower, depending on the local electrical codes and regulations. In US and Canada the maximum voltage on the meter voltage measurement inputs may not exceed 347 V L-N / 600 V L-L.

If your system voltage is greater than the specified direct connect maximum voltage, you must use VTs (voltage transformers) to step down the voltages.

# Power system setup parameters

| Power system description                                            |                                                  | Direct connect maximum                  |                                         | # of VTs      |
|---------------------------------------------------------------------|--------------------------------------------------|-----------------------------------------|-----------------------------------------|---------------|
| —<br>Meter setting                                                  | Symbol                                           | UL                                      | IEC                                     | (if required) |
| Single-phase 2-wire line-to-neutral — 1PH2W LN                      |                                                  | 347 V L-N                               | 400 V L-N                               | 1 VT          |
| Single-phase 2-wire line-to-line — 1PH2W LL                         |                                                  | 600 V L-L                               | 600 V L-L                               | 1VT           |
| Single-phase 3-wire line-to-line with neutral — 1PH3W LL with N     | /mm/-mm/                                         | 347 V L-N /<br>600 V L-L                | 400 V L-N /<br>690 V L-L                | 2VT           |
| 3-phase 3-wire Delta ungrounded  — 3PH3W Dlt Ungnd                  |                                                  | 600 V L-L                               | 600 V L-L                               | 2 VT          |
| 3-phase 3-wire Delta corner grounded  — 3PH3W Dlt Crnr Gnd          | <del>•</del> • • • • • • • • • • • • • • • • • • | 600 V L-L                               | 600 V L-L                               | 2 VT          |
| 3-phase 3-wire Wye ungrounded  — 3PH3W Wye Ungnd                    |                                                  | 600 V L-L                               | 600 V L-L                               | 2 VT          |
| 3-phase 3-wire Wye grounded  — 3PH3W Wye Gnd                        |                                                  | 600 V L-L                               | 600 V L-L                               | 2 VT          |
| 3-phase 3-wire Wye resistance-<br>grounded — 3PH3W Wye Res Gnd      |                                                  | 600 V L-L                               | 600 V L-L                               | 2 VT          |
| 3-phase 4-wire open Delta center-<br>tapped  — 3PH4W Opn Dlt Ctr Tp | Luju ,                                           | 240 V L-N /<br>415 V L-N /<br>480 V L-L | 240 V L-N /<br>415 V L-N /<br>480 V L-L | 3 VT          |

| Power system description                                            | Symbol                                                                                                    | Direct connect maximum                  |                                         | # of VTs      |
|---------------------------------------------------------------------|----------------------------------------------------------------------------------------------------|-----------------------------------------|-----------------------------------------|---------------|
| —<br>Meter setting                                                  |                                                                                                    | UL                                      | IEC                                     | (if required) |
| 3-phase 4-wire Delta center-tapped  — 3PH4W Dlt Ctr Tp              |                                                                                                    | 240 V L-N /<br>415 V L-N /<br>480 V L-L | 240 V L-N /<br>415 V L-N /<br>480 V L-L | 3 VT          |
| 3-phase 4-wire ungrounded Wye  —  3PH4W Wye Ungnd                   |                                                                                                    | 347 V L-N /<br>600 V L-L                | 347 V L-N /<br>600 V L-L                | 3 VT or 2 VT  |
| 3-phase 4-wire grounded Wye  — 3PH4W Wye Gnd                        | - William N                                                                                                    | 347 V L-N /<br>600 V L-L                | 400 V L-N /<br>690 V L-L                | 3 VT or 2 VT  |
| 3-phase 4-wire resistance-grounded<br>Wye<br>—<br>3PH4W Wye Res Gnd | THE PART OF THE PART OF THE PA | 347 V L-N /<br>600 V L-L                | 347 V L-N /<br>600 V L-L                | 3 VT or 2 VT  |

#### Power system setup parameters (continued)

# Voltage and current input wiring

For wiring instructions and safety precautions, see the meter installation sheet that was shipped with your meter, or download a copy at www.schneider-electric.com.

## Voltage input protection

The meter's voltage inputs must be wired to fuses/breakers and a disconnect switch. If using a voltage transformer (VT), both primary and secondary sides of the VT must be wired to fuses/breakers and disconnect switches.

- Clearly label the device's disconnect circuit mechanism and install it within easy reach of the operator.
- The fuses / circuit breakers must be rated for the installation voltage and sized for the available fault current.
- · Fuse for neutral terminal is required if the source neutral connection is not grounded.

See the meter installation sheet for fuse ratings.

## **Current input protection**

For all connected current inputs, use a CT shorting block to short-circuit the secondary leads of the CTs before removing the current input connections to the meter.

NOTE: Ground any unused current inputs.

## **Balanced system considerations**

In situations where you are monitoring a balanced 3-phase load, you may choose to connect only one or two CTs on the phase(s) you want to measure, and then configure the meter so it calculates the current on the unconnected current input(s).

**NOTE:** For a balanced 4-wire Wye system, the meter's calculations assume that there is no current flowing through the neutral conductor.

#### Balanced 3-phase Wye system with 2 CTs

The current for the unconnected current input is calculated so that the vector sum for all three phase currents equal zero.

#### Balanced 3-phase Wye or Delta system with 1 CT

The currents for the unconnected current inputs are calculated so that their magnitude and phase angle are identical and equally distributed, and the vector sum for all three phase currents equal zero.

**NOTE:** You must always use 3 CTs for 3-phase 4-wire center-tapped Delta or center-tapped open Delta systems.

# **Control power wiring**

For wiring instructions and safety precautions, see the meter installation sheet that was shipped with your meter, or download a copy at www.schneider-electric.com.

The meter can be powered from an AC or DC power source.

- L1 and L2 are non-polarized. If using an AC power supply with neutral, connect neutral to the meter's L2 terminal.
- Always use a fuse on L1. Fuse L2 when connecting an ungrounded neutral to the control power.
- If using a control power transformer, fuse both primary and secondary sides of the transformer
- The fuses / circuit breakers must be rated for the installation voltage and sized for the available fault current.

# **Communications**

This section provides additional information about the communications ports and topologies supported by the meter. You must wire and configure the RS-485 port in order to communicate with the meter.

#### Serial communications

The meter supports serial communications through the RS-485 port. Up to 32 devices can be connected on a single RS-485 bus.

In an RS-485 network, there is one master device, typically an Ethernet to RS-485 gateway. It provides the means for RS-485 communications with multiple slave devices (for example, meters). For applications that require only one dedicated computer to communicate with the slave devices, an RS-232 to RS-485 converter can be used as the master device.

## RS-485 wiring

Connect the devices on the RS-485 bus in a point-to-point configuration, with the (+) and (-) terminals from one device connected to the corresponding (+) and (-) terminals on the next device.

## RS-485 wiring

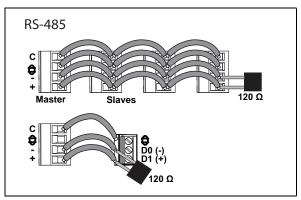

#### RS-485 cable

Use a shielded 1.5 twisted pair or 2 twisted pair RS-485 cable to wire the devices. Use one twisted pair to connect the (+) and (-) terminals, and use the other insulated wire to connect the C terminals.

#### **RS-485 terminals**

| С            | Common. This provides the voltage reference (zero volts) for the data plus and data minus signals.                                                                                                    |
|--------------|----------------------------------------------------------------------------------------------------|
| <del>+</del> | Shield. Connect the bare wire to this terminal to help suppress signal noise that may be present. Ground the shield wiring at one end only (either at the master or the last slave device, but not both). |
| -            | Data minus. This transmits/receives the inverting data signals.                                                                                                    |
| +            | Data plus. This transmits/receives the non-inverting data signal.                                                                                                    |

#### RS-485 maximum cable length

The total distance for devices connected on an RS-485 bus should not exceed 1200 m (4000 ft).

## **RS-485** network configuration

After you have wired the RS-485 port and powered up the meter, you must configure the serial communications port in order to communicate with the meter.

Each device on the same RS-485 communications bus must have a unique address and all connected devices must be set to the same protocol, baud rate, and parity (data format).

**NOTE:** To communicate with the meter using ION Setup, you must set the parity to "None" for all devices in the RS-485 network.

For meters that do not have a display, you must first wire and configure each one separately before connecting these meters to the same RS-485 bus.

## Related topics

 To configure RS-485 communications, see "Setting up serial communications" on page 34.

# **Digital outputs**

The meter is equipped with a digital output port (D1). You can configure the digital output for use in the following application:

 energy pulsing applications, where a receiving device determines energy usage by counting the k\_h pulses (k\_h = kWh, kVARh or kVAh depending on the energy parameter selected) coming from the meter's digital output port.

The digital output can handle voltages less than 40 V DC. For higher voltage applications, use an external relay in the switching circuit.

## Digital output connections

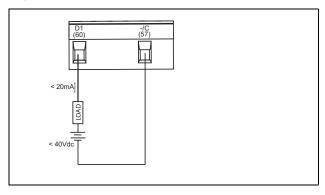

## Related topics

 See "Digital output applications" on page 47 for digital output use and configuration details.

# Chapter 4—Front panel display and meter setup

The front panel display lets you use the meter to perform various tasks such as setting up the meter, displaying data screens, acknowledging alarms, or performing resets.

#### Parts of the display

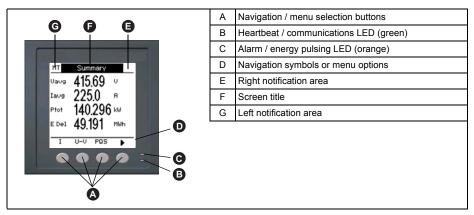

## **LED** indicators

The meter has two LED indicators on the front panel.

#### Front panel LEDs

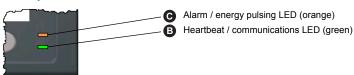

## Heartbeat / communications LED

The (green) heartbeat / communications LED blinks at a slow, steady rate to indicate the meter is operational. The LED flashes at a variable, faster rate when the meter is communicating over a Modbus serial communications port.

You cannot configure this LED for other purposes.

**NOTE:** A heartbeat LED that remains lit and does not blink (or flash) indicates a possible hardware problem. In this case, power down the meter and reapply power. If the LED still does not blink or flash, contact Technical Support.

## Alarm / energy pulsing LED modes

The (orange) alarm / energy pulsing LED can be configured for alarm notification or energy pulsing.

- When configured for alarm notification, this LED flashes when a high, medium or low priority alarm is active. This provides a visual indication of an active alarm condition, or an inactive but unacknowledged high priority alarm.
- When configured for energy pulsing, this LED flashes at a rate proportional to the amount of energy consumed. This is typically used to verify the meter's accuracy.

## Related topics

- See "Setting up the alarm / energy pulsing LED" on page 39 for details on using the front panel to switch the LED mode for alarming or energy pulsing applications.
- See "Alarm / energy pulsing LED setup" on page 48 for details on using ION Setup to switch the LED mode for alarming or energy pulsing applications.
- See "Alarm Priorities" on page 53 for a detailed description on the alarm / energy pulsing LED's behavior when it is configured for alarm notification.

## **Notification icons**

To alert you about meter state or events, notification icons appear at the top left or top right corner of the display screen.

#### **Notification icons**

| Icon        | Description                                                                                                    |
|-------------|----------------------------------------------------------------------------------------------------|
| r           | The wrench icon indicates that the power meter requires maintenance. See "Maintenance and Troubleshooting" on page 81.     |
| $\triangle$ | The alarm icon indicates an alarm condition has occurred. See "About Alarms" on page 51 and "Alarm Priorities" on page 53. |
| •           | The blinking heartbeat icon indicates that the power meter is in normal operating condition.                               |

## Meter screen menus

All meter screens are grouped logically, according to their function. You can access any available meter screen by first selecting the Level 1 (top level) screen that contains it.

#### Level 1 screen menus - IEEE display mode

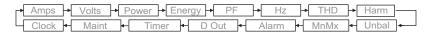

## Level 1 screen menus - IEC display mode

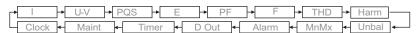

Use the buttons to navigate the different meter screens. The navigation symbols and their functions are explained below:

#### **Navigation symbols**

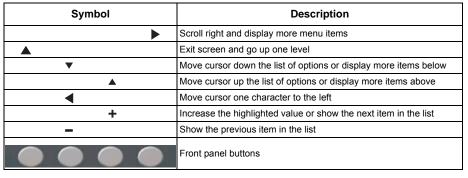

When you reach the last screen, press ▶ again to cycle through the screen menus.

## Menu tree

This summarizes the meter screens (IEEE menus shown, with the corresponding IEC menus in parentheses — see "Setting up regional settings" on page 35).

## PM5100 display screen menus

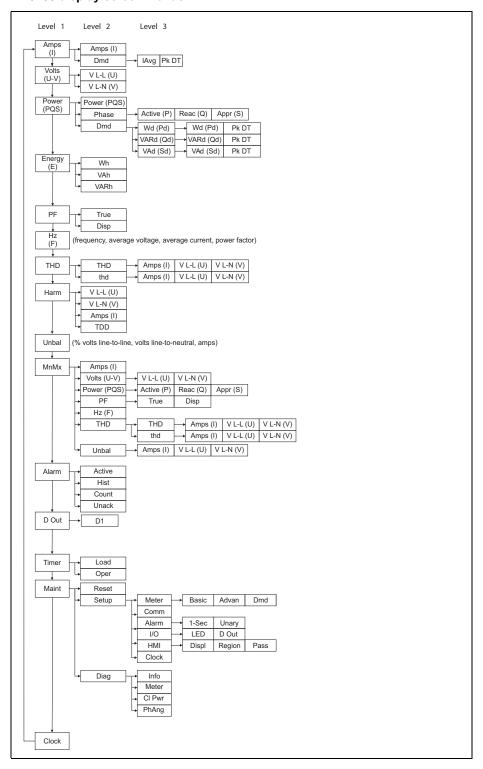

## Meter setup screen navigation

The meter's front panel buttons and display screen allow you to navigate and configure the meter's setup parameters. The following illustration shows one of the meter setup screens.

#### Basic setup screen

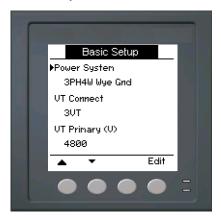

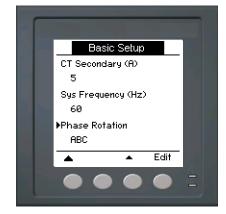

In this example, the down arrow ( $\blacktriangledown$ ) indicates there are more parameters below the selected option ( $\blacktriangleright$ ). Press the down arrow button to display additional parameters. The down arrow disappears when the last item in the list is selected, and there are no more parameters to display.

# Front panel meter setup

Meter configuration can be performed directly through the front panel buttons or remotely through software. This section contains instructions on setting up the meter using the front panel.

#### Related topics

• See "Remote Meter Setup" on page 41 for remote meter setup details.

## Configuring the basic setup parameters

Proper configuration of the meter's basic setup parameters is essential for accurate measurement and calculations. Use the Basic Setup screen to define the electrical power system that the meter is monitoring.

# **NOTICE**

#### UNINTENDED EQUIPMENT OPERATION

After modifying any basic setup parameter:

- Verify all standard alarms settings are correct and make adjustments as necessary.
- Re-enable all configured alarms.

Failure to follow these instructions can result in incorrect alarm functions.

If standard (1-sec) alarms have been configured and you make subsequent changes to the meter's basic setup, all alarms are disabled to prevent undesired alarm operation. After saving the changes, confirm all configured standard alarm settings are still valid, reconfigure them as required, and re-enable the alarms.

## Basic setup menu tree

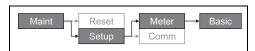

- 1. Navigate to Maint > Setup.
- 2. Enter the setup password (default is "0000"), then press OK.
- 3. Navigate to Meter > Basic.
- 4. Move the cursor to point to the parameter you want to modify, then press Edit.
- 5. Modify the parameter as required, then press **OK**.
- 6. Move the cursor to point to the next parameter you want to modify, press **Edit**, make your changes, then press **OK**.

#### **Basic setup parameters**

| Parameter          | Values                                                                                                    | Description                                                 |  |
|--------------------|----------------------------------------------------------------------------------------------------|-------------------------------------------------------------|--|
|                    | Select the power system type                                                                                     | (power transformer) the meter is wired to.                  |  |
|                    | 1PH2W LN                                                                                                    | Single-phase 2-wire line-to-neutral                         |  |
|                    | 1PH2W LL                                                                                                    | Single-phase 2-wire line-to-line                            |  |
|                    | 1PH3W LL with N                                                                                                  | Single-phase 3-wire line-to-line with neutral               |  |
|                    | 3PH3W Dlt Ungnd                                                                                                  | 3-phase 3-wire ungrounded delta                             |  |
|                    | 3PH3W Dlt Crnr Gnd                                                                                               | 3-phase 3-wire corner grounded delta                        |  |
| Dowar System       | 3PH3W Wye Ungnd                                                                                                  | 3-phase 3-wire ungrounded wye                               |  |
| Power System       | 3PH3W Wye Gnd                                                                                                    | 3-phase 3-wire grounded wye                                 |  |
|                    | 3PH3W Wye Res Gnd                                                                                                | 3-phase 3-wire resistance-grounded wye                      |  |
|                    | 3PH4W Opn Dlt Ctr Tp                                                                                             | 3-phase 4-wire center-tapped open delta                     |  |
|                    | 3PH4W Dlt Ctr Tp                                                                                                 | 3-phase 4-wire center-tapped delta                          |  |
|                    | 3PH4W Wye Ungnd                                                                                                  | 3-phase 4-wire ungrounded wye                               |  |
|                    | 3PH4W Wye Gnd                                                                                                    | 3-phase 4-wire grounded wye                                 |  |
|                    | 3PH4W Wye Res Gnd                                                                                                | 3-phase 4-wire resistance-grounded wye                      |  |
|                    | Select how many voltage transformers (VT) are connected to the electrical power system.                          |                                                             |  |
| VT Connect         | Direct Con                                                                                                    | Direct connect; no VTs used                                 |  |
|                    | 2VT                                                                                                    | 2 voltage transformers                                      |  |
|                    | 3VT                                                                                                    | 3 voltage transformers                                      |  |
| VT Primary (V)     | 1 to 1000000                                                                                                    | Enter the size of the VT primary, in Volts.                 |  |
| VT Secondary (V)   | 100, 110, 115, 120                                                                                               | Select the size of the VT secondary, in Volts               |  |
|                    | Define how many current transformers (CT) are connected to the meter, and which terminals they are connected to. |                                                             |  |
|                    | l1                                                                                                    | 1 CT connected to I1 terminal                               |  |
|                    | 12                                                                                                    | 1 CT connected to I2 terminal                               |  |
| CT on Terminal     | 13                                                                                                    | 1 CT connected to I3 terminal                               |  |
|                    | I1 I2                                                                                                    | 2 CT connected to I1, I2 terminals                          |  |
|                    | I1 I3                                                                                                    | 2 CT connected to I1, I3 terminals                          |  |
|                    | 12 13                                                                                                    | 2 CT connected to I2, I3 terminals                          |  |
|                    | 11 12 13                                                                                                    | 3 CT connected to I1, I2, I3 terminals                      |  |
| CT Primary (A)     | 1 to 32767                                                                                                    | Enter the size of the CT primary, in Amps.                  |  |
| CT Secondary (A)   | 1, 5                                                                                                    | Select the size of the CT secondary, in Amps.               |  |
| Sys Frequency (Hz) | 50, 60                                                                                                    | Select the frequency of the electrical power system, in Hz. |  |
| Phase Rotation     | ABC, CBA                                                                                                    | Select the phase rotation of the 3-phase system.            |  |

Press ▲ to exit. Press Yes to save your changes.

## **Related topics**

 See "Configuring the basic setup parameters" on page 32 for meter basic setup instructions.

# **Communications setup**

After wiring the meter's serial communications port, you can configure these ports so you can connect to the meter remotely and use device configuration software such as ION Setup to configure the meter.

Based on the reference model, the meter is equipped with the following communication ports:

#### Communication ports

| Reference Models | Communication |
|------------------|---------------|
| PM5100           | -             |
| PM5110           | RS-485        |
| PM5111           | RS-485        |

## Setting up serial communications

The Serial Port setup screen allows you to configure the meter's RS-485 communications port so you can use software to access the meter's data or configure the meter remotely.

#### Serial communications setup menu tree

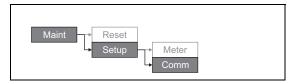

- 1. Navigate to Maint > Setup.
- 2. Enter the setup password (default is "0000"), then press OK.
- 3. Press Comm.
- 4. Move the cursor to point to the parameter you want to modify, then press Edit.
- 5. Modify the parameter as required, then press **OK**.
- Move the cursor to point to the next parameter you want to modify, press Edit, make your changes, then press OK.

### Communications setup parameters

| Parameter | Values             | Description                                                                                                    |
|-----------|--------------------|----------------------------------------------------------------------------------------------------|
| Protocol  | Modbus             | The communications format used to transmit data. The protocol must be the same for all devices in a communications loop.                           |
| Address   | 1 to 247           | Set the address for this device. The address must be unique for each device in a communications loop. For Jbus protocol, set the device ID to 255. |
| Baud Rate | 9600, 19200, 38400 | Select the speed for data transmission. The baud rate must be the same for all devices in a communications loop.                                   |
| Parity    | Even, Odd, None    | Select None if the parity bit is not used. The parity setting must be the same for all devices in a communications loop.                           |

Press ▲ to exit. Press Yes to save your changes.

# **HMI** settings

The HMI (human-machine interface) setup screens allow you to:

- · control the general appearance and behavior of the display screens,
- · change the regional settings, or
- · change the meter passwords.

## Setting up the display

You can change the display screen's contrast or the screen backlight and timeout settings.

#### Display setup menu tree

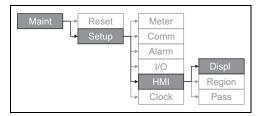

- Navigate to Maint > Setup.
- 2. Enter the setup password (default is "0000"), then press **OK**.
- 3. Navigate to HMI > Displ.
- 4. Move the cursor to point to the parameter you want to modify, then press Edit.
- 5. Modify the parameter as required, then press **OK**.
- 6. Move the cursor to point to the next parameter you want to modify, press **Edit**, make your changes, then press **OK**.

### Display setup parameters

| Parameter               | Values | Description                                                                                                    |
|-------------------------|--------|----------------------------------------------------------------------------------------------------|
| Contrast                | 1 - 9  | Increase or decrease the value to increase or decrease the display contrast.                                                                                                    |
| Backlight Timeout (min) | 0 - 60 | Set how long (in minutes) before the backlight turns off after a period of inactivity. Setting this to "0" disables the backlight timeout feature (i.e., backlight is always on). |
| Screen Timeout (min)    | 0 - 60 | Set how long (in minutes) before the screen turns off after a period of inactivity. Setting this to "0" disables the screen timeout feature (i.e., display is always on).         |

Press ▲ to exit. Press Yes to save your changes.

# Setting up regional settings

You can change the regional settings to localize the meter screens and display data in a different language, using local standards and conventions.

**NOTE:** In order to display a different language other than those listed in the **Language** setup parameter, you need to download the appropriate language file to the meter using the appropriate firmware upgrade tool such as DLF3000. See "Downloading Firmware" on page 82.

#### Regional settings menu tree

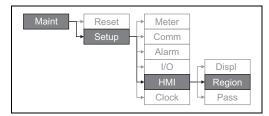

- 1. Navigate to Maint > Setup.
- 2. Enter the setup password (default is "0000"), then press OK.
- 3. Navigate to HMI > Region.
- 4. Move the cursor to point to the parameter you want to modify, then click Edit.
- 5. Modify the parameter as required, then press OK.
- Move the cursor to point to the next parameter you want to modify, press Edit, make your changes, then press OK.

#### Regional settings setup parameters

| Parameter   | Values                                                                     | Description                                                               |
|-------------|----------------------------------------------------------------------------|---------------------------------------------------------------------------|
| Language    | English US, French, Spanish, German, Italian, Portuguese, Chinese, Russian | Select the language you want the meter to display.                        |
| Date Format | MM/DD/YY, YY/MM/DD, DD/MM/YY                                               | Set how you want the date to be displayed, e.g., month/day/year.          |
| Time Format | 24Hr, AM/PM                                                                | Set how you want the time to be displayed, e.g., 17:00:00 or 5:00:00 PM.  |
| HMI Mode    | IEC, IEEE                                                                  | Select the standards convention used to display menu names or meter data. |

Press ▲ to exit. Press Yes to save your changes.

# Setting up the screen passwords

This can only be configured through the front panel. The factory-default setting for all passwords is "0000". Changing the default password for screens that are password-protected prevents unauthorized personnel from accessing certain screens such as the diagnostics and reset screens.

# **NOTICE**

#### **LOST DATA**

Record your meter's screen password information in a secure location.

Failure to follow these instructions can result in data loss.

If you lose your password, you must return the meter for factory reconfiguration, which resets your device to its factory defaults and destroys all logged data.

#### Password setup menu tree

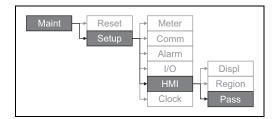

- 1. Navigate to Maint > Setup.
- 2. Enter the setup password (default is "0000"), then press OK.
- 3. Navigate to HMI > Pass.
- 4. Move the cursor to point to the parameter you want to modify, then press Edit.
- 5. Modify the parameter as required, then press OK.
- Move the cursor to point to the next parameter you want to modify, press Edit, make your changes, then press OK.

#### Password setup parameters

| Parameter      | Values      | Description                                                                      |
|----------------|-------------|----------------------------------------------------------------------------------|
| Setup          | 0000 - 9999 | Sets the password for accessing the meter setup screens (Maint > Setup).         |
| Energy Resets  | 0000 - 9999 | Sets the password for resetting the meter's accumulated energy values.           |
| Demand Resets  | 0000 - 9999 | Sets the password for resetting the meter's recorded peak demand values.         |
| Min/Max Resets | 0000 - 9999 | Sets the password for resetting the meter's recorded minimum and maximum values. |
| Diagnostics    | 0000 - 9999 | Sets the password for accessing the meter's diagnostics screens.                 |

Press ▲ to exit. Press Yes to save your changes.

### Lost password

Visit www.schneider-electric.com for support and assistance with lost passwords or other technical problems with the meter.

Make sure you include your meter's model, serial number and firmware version in your email or have it readily available if calling Technical Support.

# Setting the clock

The Clock setup screens allow you to set the meter's date and time.

#### Clock setup menu tree

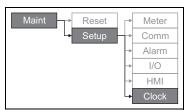

- 1. Navigate to Maint > Setup.
- 2. Enter the setup password (default is "0000"), then press OK.
- 3. Navigate to Clock.

- 4. Move the cursor to point to the parameter you want to modify, then press Edit.
- 5. Modify the parameter as required, then press **OK**.
- 6. Move the cursor to point to the next parameter you want to modify, press **Edit**, make your changes, then press **OK**.

### **Clock setup parameters**

| Parameter      | Format                     | Description                                                                                                 |
|----------------|----------------------------|----------------------------------------------------------------------------------------------------|
| Date           | MM/DD/YY                   | Set the current date using the format displayed on screen, where MM = month, DD = day and YY = year.        |
| Time           | HH:MM:SS (24 hour format), | Use the 24-hour format to set the current time (GMT or local) in hours (HH), minutes (MM) and seconds (SS). |
| Meter Time     | GMT, Local                 | Select GMT if you set the current time to Greenwich Mean Time zone. Otherwise, select Local.                |
| GMT Offset (h) | -                          | Set the GMT Offset between $\pm$ 00.0 and $\pm$ 12.0 hrs.                                                   |

7. Press ▲ to exit. Press Yes to save your changes.

### Related topics

 See "Setting up regional settings" on page 35 for instructions on changing the format of the displayed date and time.

# **Advanced setup**

The advanced setup screens let you change the meter name, set up a timer for monitoring load current, and specify the minimum demand current for total demand distortion calculations.

- Load Timer Setpt: specifies the minimum current at the load before the timer starts.
- Pk I dmd for TDD: specifies the minimum current demand value to consider for total demand distortion calculations.

#### Advanced setup menu tree

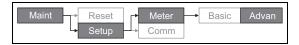

- 1. Navigate to Maint > Setup.
- 2. Enter the setup password (default is "0000"), then press OK.
- Navigate to Meter > Advan.
- 4. Move the cursor to point to the parameter you want to modify, then press Edit.
- 5. Modify the parameter as required, then press **OK**.
- 6. Move the cursor to point to the next parameter you want to modify, press **Edit**, make your changes, then press **OK**.

#### Advanced setup parameters

| Parameter            | Values    | Description                                                                                                    |
|----------------------|-----------|----------------------------------------------------------------------------------------------------|
| Label                |           | This label identifies the device, e.g., "Power Meter". You cannot use the front panel to edit this parameter. Use ION Setup to change the device label.                                                                                                    |
| Load Timer Setpt (A) | 0 - 99999 | Specifies the minimum average current at the load before the timer starts. The meter begins counting the operating time whenever the readings are equal to or above this average current threshold.                                                                                                    |
| Pk I dmd for TDD (A) | 0 - 99999 | Specifies the minimum peak current demand at the load for inclusion in total demand distortion (TDD) calculations. If the load current is below the minimum peak current demand threshold, the meter does not use the readings to calculate TDD. Set this to "0" (zero) if you want the power meter to use the metered peak current demand for this calculation. |

7. Press Yes to save your changes.

### **Related topics**

See "Total Harmonic Distortion and Total Demand Distortion" on page 67 for details on how the meter calculates TDD.

# Setting up the alarm / energy pulsing LED

The LED setup screen allows you to configure the alarm / energy pulsing LED for alarming or energy pulsing application.

#### Alarm / energy pulsing LED settings menu tree

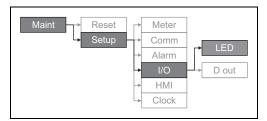

- 1. Navigate to **Maint > Setup**.
- 2. Enter the setup password (default is "0000"), then press OK.
- 3. Navigate to I/O > LED.
- 4. Press Edit.
- 5. Press + or = to modify the parameter as required, then press **OK**.

### LED setup parameter

| Parameter | Values             | Description                                                                                              |
|-----------|--------------------|----------------------------------------------------------------------------------------------------|
| Mode      | Off, Alarm, Energy | Off disables the LED. Alarm sets the LED for alarm notification. Energy sets the LED for energy pulsing. |

6. Press ▲ to exit. Press Yes to save your changes.

### Related topics

 See "Setting up the alarm / energy pulsing LED" on page 39 for details on setting up the LED for alarms.

# **Output setup**

The meter's input/output (I/O) ports extend the capabilities of the meter. The I/O ports can be configured using the front panel or ION Setup.

### Related topics

- See "Input / Output" on page 47 for a comprehensive description and setup instructions using the front panel.
- See "Technical Specifications" on page 14 for electrical characteristics and limits of meter's I/O ports.

# **Demand setup**

Demand is a measure of average consumption over a fixed time interval.

Use the Demand setup screens to define power demand, current demand or input metering demand.

#### Demand setup menu tree

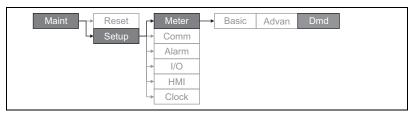

- 1. Navigate to Maint > Setup.
- 2. Enter the setup password (default is "0000"), then press OK.
- 3. Navigate to Meter > Dmd.
- 4. Move the cursor to select **Power Demand** or **Current Demand**.
- 5. Move the cursor to point to the parameter you want to modify, then press Edit.
- 6. Modify the parameter as required, then press **OK**.
- 7. Move the cursor to point to the next parameter you want to modify, press **Edit**, make your changes, then press **OK**.

### Power or current demand setup parameters

| Parameter         | Values                | Description                                                                      |
|-------------------|-----------------------|----------------------------------------------------------------------------------|
|                   | Timed Sliding Block   |                                                                                  |
|                   | Timed Block           |                                                                                  |
|                   | Timed Rolling Block   |                                                                                  |
| NA - 4bl          | Cmd Sync Block        | See "Demand" on page 63 for details.                                             |
| Method            | Cmd Sync Roll Block   |                                                                                  |
|                   | Clock Sync Block      |                                                                                  |
|                   | Clock Sync Roll Block |                                                                                  |
|                   | Thermal               |                                                                                  |
| Interval (min)    | 0 - 60                | Set the demand interval, in minutes.                                             |
|                   |                       | Applies only to rolling block methods.                                           |
| Subinterval (min) | 0 - 60                | Define how many subintervals the demand interval should be equally divided into. |

#### Power or current demand setup parameters (continued)

| Parameter         | Values                  | Description                                                                                               |
|-------------------|-------------------------|----------------------------------------------------------------------------------------------------|
| Select Dig Output | None, Digital Output D1 | Select which digital output the end of demand interval pulse should be sent to.                           |
| Clock Sync Time   | ) - 2359                | Applies only to clock sync methods (these synchronize the demand interval to the meter's internal clock). |
|                   |                         | Define what time of day you want to synchronize the demand                                                |

8. Press Yes to save your changes.

# Alarms setup

An alarm is the meter's means of notifying you when an alarm condition is detected, such as an error or event that falls outside of normal operating conditions.

### **Related topics**

 See "Alarms" on page 51 for a comprehensive description and detailed setup instructions.

# **Remote Meter Setup**

You can use ION Setup to remotely access the meter.

For more information on the ION setup configuration, please refer to *ION Setup 3.0 Device configuration guide.* 

# **Chapter 5—Viewing Meter Data**

You can view meter data from the meter's front panel display, a web browser, or through software.

# Viewing meter data from the front panel

The Summary screen displays real-time values for average voltage and current (Vavg, lavg), total power (Ptot) and energy consumption (E Del).

#### **Summary screen**

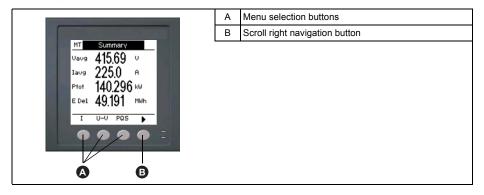

### Displaying data screens

To display data screens, press the button below the appropriate menu. To see more menu items, press the ▶ navigation button.

#### Related topics

 See "Front panel display and meter setup" on page 29 for information on front panel menu navigation.

# Meter data display screens

The screen menu items are listed below. The titles listed are for the HMI mode in IEEE, with the corresponding titles in IEC mode in square brackets [].

### **Related topics**

 See "Setting up regional settings" on page 35 for details on changing the HMI mode.

#### Amps [I]

| Phase | 9                                       | Instantaneous current measurements for each phase and neutral.                                                                                     |
|-------|-----------------------------------------|----------------------------------------------------------------------------------------------------|
| Dmd   |                                         | Summary of peak current demand values at the last demand interval for each phase and neutral.                                                      |
|       | IAvg, la [11], lb [12], lc [13], ln, lg | Real-time demand (Pres), peak demand (Peak) and predicted demand (Pred) for the present interval. Average demand for the previous interval (Last). |
|       | Pk DT                                   | Date and timestamp for the peak demand readings.                                                                                                   |
| Ig    |                                         | Average (lavg), neutral (ln) and residual/ground (lg) current                                                                                      |

# **Related topics**

• See "Current demand" on page 65.

### Volts [U-V]

| V L-L [U] | Line-to-line voltage for each phase.    |
|-----------|-----------------------------------------|
| V L-N [V] | Line-to-neutral voltage for each phase. |

#### Harm

| V L-L [U]        | Line-to-line voltage harmonics data: Numeric magnitude and angle for the fundamental harmonic, and graphical representation of harmonics for the 3rd to 11th and 7th to 15th odd harmonics for each line-to-line phase voltage. |  |
|------------------|----------------------------------------------------------------------------------------------------|--|
| Fund, 3-11, 7-15 |                                                                                                    |  |
| V L-N [V]        | Line-to-neutral voltage harmonics data: Numeric magnitude and                                                                                                    |  |
| Fund, 3-11, 7-15 | angle for the fundamental harmonic, and graphical representation of harmonics for the 3rd to 11th and 7th to 15th odd harmonics for each line-to-neutral phase voltage.                                                         |  |
| Amps [I]         | Current harmonics data: Numeric magnitude and angle for the fundamental harmonics, and graphical representation of harmonics for the 3rd to 11th and 7th to 15th odd harmonics for each phase current.                          |  |
| Fund, 3-11, 7-15 |                                                                                                    |  |
| TDD              | Total demand distortion for each phase voltage.                                                                                                    |  |

# **Related topics**

• See "Power quality" on page 67.

### Power [PQS]

| Power [PQS] |                              | Summary of real-time power consumption values for total active power [Ptot] in kW, total reactive power [Qtot] in kVAR, and total apparent power [Stot] in kVA.                                                                                                    |
|-------------|------------------------------|----------------------------------------------------------------------------------------------------|
|             |                              | Per phase (A [P1], B [P2], C [P3]) and total (Total [Ptot]) power values for active power in kW, reactive power in kVAR and apparent power in kVA.                                                                                                    |
| Dmd         |                              | Summary of peak power demand values in the previous (Last) demand interval period for active power in kW, reactive power in kVAR and apparent power in kVA.                                                                                                    |
|             | Wd [Pd], VARd [Qd], VAd [Sd] | Total and per phase (A [1], B [2], C [3]) peak power demand values in the previous (Last) demand interval for active power demand (Wd [P]), reactive power demand (VARd [Q]) and apparent power demand (VAd [S]).                                                                                       |
|             | Tot, A [P1], B [P2], C [P3]  | Each of these sub-screens (total and per phase demand) display power demand values for the current (Pres) demand interval, predicted (Pred) demand based on the current power consumption rate, demand for the previous (Last) demand interval period, and the recorded peak (Peak) power demand value. |
|             | Pk DT                        | Date and timestamp for the peak (Peak) power demand value.                                                                                                    |

### **Related topics**

• See "Demand" on page 63.

### Energy [E]

|      | Delivered (Del), received (Rec), delivered minus received (D+R)                                                       |
|------|----------------------------------------------------------------------------------------------------|
| IVΔn | and delivered minus received (D-R) accumulated values for real energy (Wh), apparent energy (VAh) and reactive energy |
| VARh | (VARh).                                                                                                    |

#### PF

| True | Per phase and total true power factor values and sign.         |
|------|----------------------------------------------------------------|
| Disp | Per phase and total displacement power factor values and sign. |

### Hz [F]

44

Frequency (Freq), average voltage and current (Vavg, lavg) and power factor (PF) values.

#### THD

| THD | Amps [I], V L-L [U], V L-N [V] | THD (ratio of harmonic content to the fundamental) for current, line-to-line voltage, and line-to-neutral voltage. |  |
|-----|--------------------------------|----------------------------------------------------------------------------------------------------|--|
| thd |                                | thd (ratio of harmonic content to the rms value of total harmonic                                                  |  |
|     | Amps [I], V L-L [U], V L-N [V] | content) for current, line-to-line voltage, and line-to-neutral voltage.                                           |  |

### **Related topics**

• See "Power quality" on page 67.

#### Unbal

Percent unbalance readings for line-to-line voltage (V L-L [U]), line-to-neutral voltage (V L-N [V]) and current (Amps [I]).

#### MnMx

| MnMx  |                    | Summary of maximum values for line-to-line voltage, line-to-neutral voltage, phase current and total power.            |
|-------|--------------------|----------------------------------------------------------------------------------------------------|
| Amps  | s [l]              | Minimum and maximum values for phase current.                                                                          |
| Volts | V L-L, V L-N       | Minimum and maximum values for line-to-line voltage and line-to-neutral voltage.                                       |
| Powe  | Active, Reac, Apr  | Minimum and maximum values for active, reactive, and apparent power.                                                   |
| PF    | True, Disp         | Minimum and maximum values for true and displacement PF and PF sign.                                                   |
| Hz    |                    | Minimum and maximum values for frequency.                                                                              |
| THD   | THD, thd           | Minimum and maximum values for total harmonic distortion (THD or thd).                                                 |
|       | Amps, V L-L, V L-N | THD or thd minimum and maximum values for phase or neutral current, line-to-line voltage and line-to-neutral voltage.  |
| Unba  | Amps, V L-L, V L-N | Minimum and maximum values for current unbalance, line-to-line voltage unbalance and line-to-neutral voltage unbalance |

#### **Alarm**

| Active, Hist, Count, Unack | Lists all active alarms, past alarms (Hist), the total number each standard alarm has been tripped (Count), and all unacknowledged alarms. |
|----------------------------|----------------------------------------------------------------------------------------------------|
|                            | dilackilowiedged alaitiis.                                                                                                    |

### **Related topics**

• See "Alarms" on page 51.

### D Out

| D Out | Current status (on or off) of the selected digital output. Counter shows the total number of times an off-to-on change of state is detected. Timer shows the total time (in seconds) that the digital |
|-------|----------------------------------------------------------------------------------------------------|
|       | output is in the on state.                                                                                                    |

# **Related topics**

• See "Input / Output" on page 47.

#### **Timer**

| Load | Real-time counter that keeps track of the total number of days, hours, minutes and seconds an active load is connected to the meter inputs. |
|------|----------------------------------------------------------------------------------------------------|
|      | Real-time counter for the total number of days, hours, minutes and seconds the meter has been powered.                                      |

### Maint

| Reset | Screens to perform global or single resets. |
|-------|---------------------------------------------|
|-------|---------------------------------------------|

#### Maint

| Setup | )                                   | Catus garages for motor configuration                                                                                       |  |
|-------|-------------------------------------|----------------------------------------------------------------------------------------------------|--|
|       | Meter, Comm, Alarm, I/O, HMI, Clock | Setup screens for meter configuration.                                                                                      |  |
| Diag  |                                     | Diagnostic screens provide meter information, status and event                                                              |  |
|       |                                     | data for troubleshooting. The PhAng screen displays a graphical representation of the power system the meter is monitoring. |  |

### Related topics

- See "Meter resets" on page 77.
- See "Front panel display and meter setup" on page 29.
- See "Maintenance and Troubleshooting" on page 81.

#### Clock

Meter date and time (local or GMT).

# Using ION Setup to view or modify configuration data

You can use ION Setup to view or modify the meter setup parameters.

For more information on configuration, see ION Setup 3.0 Device configuration guide.

# Using software to view meter data

You can view meter data using energy management software such as Struxureware Power Monitoring Expert or Struxureware Power SCADA. Refer to the software documentation for details.

# Chapter 6—Input / Output

This section describes the meter's output features.

The meter is equipped with one digital output port.

After you wire the meter's output ports, you can configure the port so you can use the meter to perform I/O functions.

### Digital output applications

The digital output can be used in energy pulsing applications, where a receiving device determines energy usage by counting the kWh pulses coming from the meter's digital output port.

# **A** DANGER

#### HAZARD OF ELECTRIC SHOCK, EXPLOSION, OR ARC FLASH

- Apply appropriate personal protective equipment (PPE) and follow safe electrical work practices. See NFPA 70E in the USA or applicable local standards.
- Turn off all power supplying this device before working on it.
- Always use a properly rated voltage sensing device to confirm that all power is off.
- · Do not exceed the device's ratings for maximum limits.
- Do not use this device for critical control or protection applications where human or equipment safety relies on the operation of the control circuit.

Failure to follow these instructions will result in death or serious injury.

**NOTE:** Be aware that an unexpected change of state of the digital outputs may result when the supply power to the meter is interrupted or after a meter firmware upgrade.

#### Related topics

 See "Technical Specifications" on page 14 for electrical characteristics and limits for the digital outputs.

### Digital output setup

The digital output port (D1) can be configured using the front panel or ION Setup.

### Configuring digital outputs using the front panel

You can use the front panel to configure the digital outputs.

#### Digital output setup menu tree

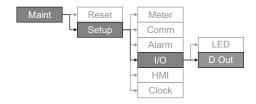

- Navigate to Maint > Setup.
- 2. Enter the setup password (default is "0000"), then press **OK**.
- 3. Navigate to I/O > D Out.
- Press Edit.
- 5. Press + and to scroll through the modes None or Energy.

**NOTE:** If **Edit** is not displayed, it means the parameter is either read-only or can only be modified through software.

- 6. Press OK.
- 7. Press **Edit** and modify the parameter as required, then press **OK**.
- 8. Move the cursor to point to the next parameter you want to modify, press **Edit**, make your changes, then press **OK**.
- 9. Press ▲ to exit. Press Yes to save your changes.

**NOTE:** Be aware that an unexpected change of state of the relay outputs may result when the supply power to the meter is interrupted or after a meter firmware upgrade.

# Alarm / energy pulsing LED setup

The meter's LED can be configured for alarm indication or energy pulsing.

When set to detect alarms, the LED blinks to indicate an alarm condition. See "Alarm Priorities" on page 53 for a description of the LED behavior based on different alarms.

When the LED is set to energy pulsing, the meter sends a readable pulse or signal based on the measured energy. This pulse can be used for accuracy verification or as an input to another energy monitoring system. The meter uses the pulse constant setting in pulses per k\_h to determine the frequency and number of pulses sent to the LED (where k\_h = kWh, kVARh or kVAh depending on the energy parameter selected).

The LED setup screen allows you to configure the alarm / energy pulsing LED for alarming or energy pulsing applications.

# Configuring the LED or digital output for energy pulsing using ION Setup

You can use the ION Setup to configure your meter's LED or digital output for energy pulsing.

- 1. Start ION Setup.
- 2. Connect to your meter

- 3. Navigate to I/O configuration > Energy Pulsing.
- Select the LED or a digital output to configure and click Edit. The setup screen is displayed.
- 5. Enter a descriptive name for the digital output's Label.
- 6. Configure the other setup parameters as required.
- 7. Click **Send** to save your changes.

#### Alarm / energy pulsing LED setup parameters available through ION Setup

| Parameter                      | Values                    | Description                                                                                                    |  |
|--------------------------------|---------------------------|----------------------------------------------------------------------------------------------------|--|
| Mode                           | Off, Alarm, Energy        | Off disables the LED. Alarm sets the LED for alarm notification. Energy sets the LED for energy pulsing.                                      |  |
| Pulse Wt. (p/k_h) 1 to 9999999 |                           | When configured for energy pulsing, this defines how many pulses are sent to the LED for every 1 kWh, 1 kVARh or 1kVAh of accumulated energy. |  |
|                                | Active Energy Delivered   | Select which accumulated energy channel to monitor and use for energy pulsing.                                                                |  |
|                                | Active Energy Received    |                                                                                                    |  |
|                                | Active Energy Del+Rec     |                                                                                                    |  |
|                                | Reactive Energy Delivered |                                                                                                    |  |
| Channel                        | Reactive Energy Received  |                                                                                                    |  |
|                                | Reactive Energy Del+Rec   |                                                                                                    |  |
|                                | Apparent Energy Delivered |                                                                                                    |  |
|                                | Apparent Energy Received  |                                                                                                    |  |
|                                | Apparent Energy Del+Rec   |                                                                                                    |  |

### Related topics

 See "Alarm Priorities" on page 53 for a detailed description on the alarm / energy pulsing LED's behavior when it is configured for alarm notification.

### Configuring the alarm / energy pulsing LED using the front panel

You can use the front panel display to configure your meter's LED for alarming or energy pulsing application.

#### Alarm / energy pulsing LED settings menu tree

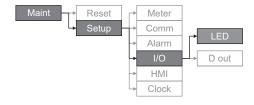

- 1. Navigate to Maint > Setup.
- 2. Enter the setup password (default is "0"), then press **OK**.
- 3. Navigate to I/O > LED.
- 4. Move the cursor to point to the parameter you want to modify, then press Edit.

  Alarm / energy pulsing LED parameters available through the front panel

| Parameter         | Values             | Description                                                                                                    |
|-------------------|--------------------|----------------------------------------------------------------------------------------------------|
| Mode              | Off, Alarm, Energy | Disabled turns off the LED completely. Alarm sets the LED for alarm notification. Energy sets the LED for energy pulsing.                          |
| Pulse Wt. (p/k_h) | 1 to 9999999       | When configured for energy pulsing, this setting defines how many pulses are sent to the LED for every 1 kWh, 1 kVARh or 1kVAh accumulated energy. |

### Alarm / energy pulsing LED parameters available through the front panel

| Parameter | Values             | Description                                                                    |
|-----------|--------------------|--------------------------------------------------------------------------------|
|           | Active Del         |                                                                                |
|           | Active Rec         | Select which accumulated energy channel to monitor and use for energy pulsing. |
|           | Active Del + Rec   |                                                                                |
|           | Reactive Del       |                                                                                |
| Parameter | Reactive Rec       |                                                                                |
|           | Reactive Del + Rec |                                                                                |
|           | Apparent Del       |                                                                                |
|           | Apparent Rec       |                                                                                |
|           | Apparent Del + Rec |                                                                                |

- 5. Press + or to modify the parameter as required, then press **OK**.
- 6. Press ▲ to exit. Press Yes to save your changes.

# Chapter 7—Alarms

This section describes the alarm features on PM5100 series Power and Energy meters.

### **About Alarms**

The  $\triangle$  icon appears in the upper-right corner of the meter display when an alarm is active.

If the energy/alarm LED has been configured for alarms, the energy/alarm LED flashes when an alarm is active. See "Alarm / energy pulsing LED setup" on page 48 for more information.

The power meter maintains a counter for each alarm to help keep track of the total number of occurrences (see Figure 7–1).

Figure 7-1: Alarm Counters

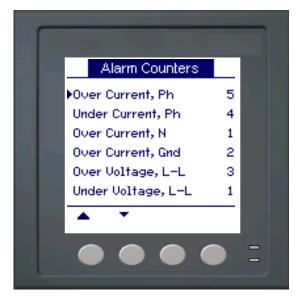

If you make changes to the basic power meter setup, all alarms are disabled to prevent undesired alarm operation. Confirm alarm configuration and enable required alarms.

**NOTE:** Only alarms that apply to the selected power system configuration can be enabled.

The available alarms for this power meter are described in the following sections.

#### 1-Second Alarms

The power meter has 29 standard 1-second over/under alarms. See Table 7–1 for a complete list.

Use the display to configure 1-second alarms with the following values:

- Enable—disable (default) or enable
- Pickup Setpoint (magnitude)
- Pickup Time Delay (in seconds)

- Dropout Setpoint (magnitude)
- Dropout Time Delay (in seconds)

Table 7-1: List of Standard 1-Second Over/Under Alarms

| Alarm<br>Number | Alarm<br>Label        |
|-----------------|-----------------------|
| 01              | Over Current, Phase   |
| 02              | Under Current, Phase  |
| 03              | Over Current, Neutral |
| 04              | Over Current, Ground  |
| 05              | Over Voltage, L-L     |
| 06              | Under Voltage, L-L    |
| 07              | Over Voltage, L-N     |
| 08              | Under Voltage L-N     |
| 09              | Over kW               |
| 10              | Over kVAR             |
| 11              | Over kVA              |
| 12              | Lead PF, True         |
| 13              | Lag PF, True          |
| 14              | Lead PF, Disp         |
| 15              | Lag PF, Disp          |
| 16              | Over kW Dmd, Pres     |
| 17              | Over kW Dmd, Last     |
| 18              | Over kW Dmd, Pred     |
| 19              | Over kVAR Dmd, Pres   |
| 20              | Over kVAR Dmd, Last   |
| 21              | Over kVAR Dmd, Pred   |
| 22              | Over kVA Dmd, Pres    |
| 23              | Over kVA Dmd, Last    |
| 24              | Over kVA Dmd, Pred    |
| 25              | Over Frequency        |
| 26              | Under Frequency       |
| 27              | Over Voltage Unbal    |
| 28              | Over Voltage THD      |
| 29              | Phase Loss            |

Many of the 1-second alarms are three-phase alarms. Alarm setpoints are evaluated for each of the three phases individually, but the alarm is reported as a single alarm. The alarm pickup occurs when the first phase exceeds the alarm pickup magnitude for the pickup time delay. The alarm is active as long as any phase remains in an alarm state. The alarm dropout occurs when the last phase drops below the dropout magnitude for the dropout time delay. See Figure 7–2 below.

Pickup Setpoint

Dropout Setpoint

Pickup Delay

EV1

Alarm Period

Figure 7–2: How the power meter handles setpoint-driven alarms

**EV1**—The power meter records the date and time that the pickup setpoint and time delay were satisfied, and the maximum value reached (Max1) during the pickup delay period ( $\Delta T$ ). Also, the power meter performs any tasks assigned to the event such as operation of a digital output.

**EV2**—The power meter records the date and time that the dropout setpoint and time delay were satisfied, and the maximum value reached (Max2) during the alarm period.

### **Unary Alarms**

The power meter has four unary alarms. These alarms help alert you when the meter powers on after a control power loss, when the meter resets for any reason, when the meter self-diagnostic feature detects a problem, or when the meter detects a phase rotation different than expected.

### **Alarm Priorities**

Each alarm has a priority level. Use priorities to help distinguish between events that require immediate action and those that do not require action. See "Setting up the alarm / energy pulsing LED" on page 39 for information on configuring the alarm LED for alarm mode.

- High priority—if a high priority alarm occurs, the display informs you in two ways: the
  alarm LED on the display flashes until you acknowledge the alarm, and the alarm icon
  blinks while the alarm is active. An alarm message is displayed while the alarm is
  active. See "Viewing Unacknowledged Alarms and the Alarm History Log" on page 59
  for information on acknowledging alarms.
- Medium priority—if a medium priority alarm occurs, the alarm LED and the alarm icon blink only while the alarm is active. An alarm message is displayed while the alarm is active.

- Low priority—if a low priority alarm occurs, the alarm LED and the alarm icon blink only while the alarm is active. No alarm message is displayed.
- No priority—if an alarm is set up with no priority, no visible representation appears on the display. Alarms with no priority are not entered in the alarm Log.

If multiple alarms with different priorities are active at the same time, the display shows the alarms in the order they occurred.

When a pickup event occurs, the active alarm list appears. Press "Detail" to see more event information. See "Alarm Setup" on page 54 for more information.

# **Alarm Setup**

Evaluation of all alarms is temporarily suspended while alarm setup screens are displayed. Evaluation resumes immediately upon exit from alarm setup screens.

To set up standard alarms:

- 1. Navigate to Maint > Setup.
- 2. Enter the setup password (default is "0000"), then press **OK**.
- Press Alarm.

Use the directions in the following sections to set up alarms.

### **Setting Up 1-Second Alarms**

To set up a standard alarm:

- Press 1-Sec. The 1-second alarm Select screen appears.
- Press ▼ and ▲ to scroll through the list of standard 1– second alarms.
- 3. Press **Edit** to select an alarm to be configured.
- 4. Press **Edit** to select Pickup Setpoint.
- 5. Press + to increment the active digit through the numerals 0-9.
- 6. Press ◀ to enter the selected value for the active digit and move to the next digit to the left.
- 7. Continue until all values are selected, then press **OK** to enter the selected number for the pickup setpoint.
- For power factor alarms (Lead PF, True; Lag PF, True; Lead PF, Disp; and Lag PF, Disp) press ▼ to select PU Set Point Lead/Lag, then press Edit. For other alarms, skip to Step 11.
- 9. Press + and to scroll between Lead and Lag.
- 10. Press **OK** to set the pickup set point lead or lag.
- 11. Press ▼ and follow Steps 4 to7 for Pickup Time Delay andDropout Setpoint.
- 12. For power factor alarms, press ▼ to select DO Set Point Lead/Lag and follow Steps 10 and 11. For other alarms, proceed to Step 14.
- 13. Press ▼ and follow Steps 4 to 7 for Dropout Time Delay.
- 14. Press ▼ to select Enable, then press **Edit**.
- Press + and to scroll between Yes and No.
- 16. Press **OK** to enable or disable the alarm.

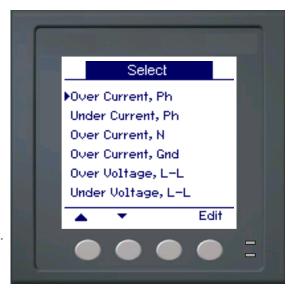

# **Setting Up 1-Second Alarms (continued)**

- 17. Press ▼ to select Priority, then press **Edit**.
- Press + and to scroll through priority options None, High, Medium, or Low.

**NOTE:** See "Alarm Priorities" on page 53 for more information.

- 19. Press **OK** to set the priority.
- 20. Press ▲ to save all alarm selections and return to the previous screen.
- 21. Press **\( \)** to save all 1-second alarm selections.

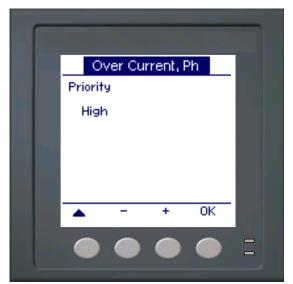

**NOTE:** The Over Demand alarms are applicable for systems in which the energy is delivered to the customer only.

### **Setting Up Unary Alarms**

To set up unary alarms:

- 1. Press **Unary**. The unary alarm Select screen appears.
- 2. Press ▼ and ▲ to scroll through the list of unary alarms.
- 3. Press **Edit** to select an alarm to be configured.
- 4. Press Edit to select Enable.
- 5. Press + and to scroll between Yes and No.
- 6. Press **OK** to enable or disable the alarm.
- 7. Press ▼ to select Priority.
- Press + and to scroll through priority options Low, None, High, or Medium.

**NOTE:** See "Alarm Priorities" on page 53 for more information.

- 9. Press **OK** to set the priority.
- 10. Press ▲ to save all alarms selections and return to the previous screen.
- 11. Press **\( \Lambda \)** to save all unary alarm selections.

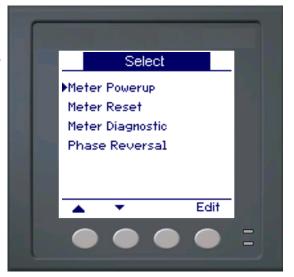

# **Viewing Alarm Activity and History**

There are two types of alarm entries: primary and secondary. The primary entry identifies the alarm. The secondary entries provide pickup and dropout information.

The active alarm list holds 40 entries at a time. The list works as a circular buffer, replacing old entries as new entries over 40 are entered into the alarm event queue. The information in the alarm event queue reinitializes when the power meter resets.

The alarm history log holds 40 entries. The log also works as a circular buffer, replacing old entries with new entries. This information is nonvolatile.

# **Viewing Active Alarms and Alarm Counters**

To view active alarms or alarm counters:

- Scroll through the menu list at the bottom of the screen until you see Alarm.
- 2. Press Alarm.
- 3. Press the button beneath **Active** or **Count**.
- 4. Press ▼ and ▲ to scroll through the alarm list.
- 5. Press **\( \)** to return to the previous screen.

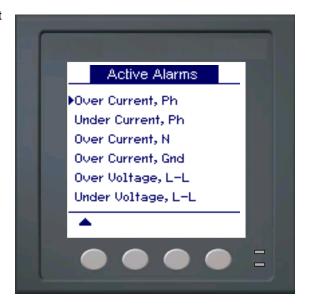

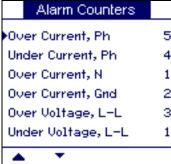

### Viewing Unacknowledged Alarms and the Alarm History Log

To view the unacknowledged alarms or the alarm history log:

- Scroll through the menu list at the bottom of the screen until you see Alarm.
- 2. Press Alarm.
- 3. Press the button beneath **Unack** or **Hist**.
- Press ▼ and ▲ to scroll through the list of primary alarm events.
- 5. Press **Detail** to view pickup and dropout event details.
- 6. Press ▼ and ▲ to scroll through the pickup and dropout event details.
- For unacknowledged alarms, press Ack to acknowledge the alarm.
- 8. Press to return to the alarm list on the previous screen.
- 9. For unacknowledged alarms, follow Steps 4 to 7 until all alarms are acknowledged.

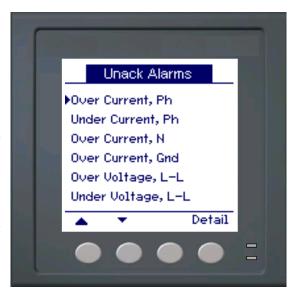

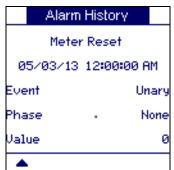

# **Chapter 8—Measurements and calculations**

This section describes how the meter processes measured and calculated data.

# **Real-time readings**

The power and energy meter measures currents and voltages, and reports in real time the RMS (Root Mean Squared) values for all three phases and neutral. The voltage and current inputs are continuously monitored at a sampling rate of 64 points per cycle. This amount of resolution helps enable the meter to provide reliable measurements and calculated electrical values for various commercial, buildings and industrial applications.

### Related topics

 To learn how to navigate to the data screens using the front panel, see "Viewing Meter Data" on page 43.

# **Energy**

The power and energy meter calculates and stores accumulated energy values for real, reactive, and apparent energy.

You can view accumulated energy from the display. The energy value units automatically change, based on the quantity of energy accumulated (e.g., from **kWh** to **MWh**, from **MWh** to **GWh**, then from **GWh** to **TWh**, from **TWh** to **PWh**).

#### Related topics

 To view energy readings from the front panel display, see "Meter data display screens" on page 43.

### Min/max values

The meter's real-time readings are updated once every 50 cycles for 50 Hz systems, or once every 60 cycles for 60 Hz systems. When the readings reach their lowest or highest value, the meter updates and saves these min/max (minimum and maximum) quantities in non-volatile memory.

#### Power factor

Power factor (PF) is the ratio of active power (P) to apparent power (S), and is a number between zero (0) and one (1). In a purely resistive circuit, PF is equal to 1 (unity PF). Inductive or capacitive loads increase the reactive power (Q) component in the circuit which causes the PF to become less than 1.

Power factor can have a positive or negative sign, depending on the type of load or direction of power flow. See "Power factor sign convention" on page 62.

#### Power factor min/max convention

The meter uses the following convention for power factor minimums and maximums:

- For negative PF readings, the minimum PF value is the measurement closest to -0 for PF readings between -0 to -1. For positive PF readings, the minimum PF value is the measurement closest to +1 for PF readings between +1 to +0.
- For negative PF readings, the maximum PF value is the measurement closest to -1 for PF readings between -0 to -1. For positive PF readings, the maximum PF value is the measurement closest to +0 for PF readings between +1 to +0.

#### Power factor minimum and maximum

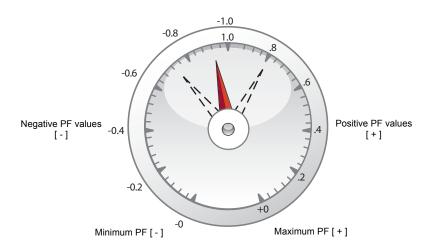

### Power factor sign convention

You can set the power factor sign (PF sign) convention by changing the HMI mode to either IEC or IEEE.

#### Power factor sign convention

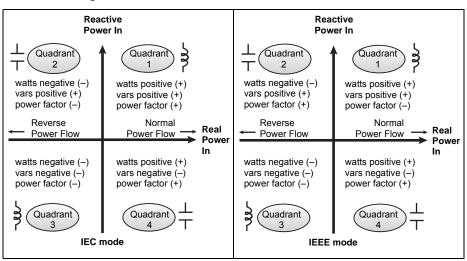

#### **IEC** mode

In IEC mode, the PF sign follows the direction of power flow. PF sign is positive (+) for positive (normal) power flow. PF sign is negative (-) for negative (reverse) power flow.

#### **IEEE** mode

In IEEE mode, the PF sign is determined by the type of load (inductive or capacitive) contributing to the reactive power component of apparent power. PF sign is positive (+) for capacitive loads (leading power factor). PF sign is negative (-) for inductive loads (lagging power factor).

### Related topics

- To change the HMI mode, see "Setting up regional settings" on page 35.
- To learn how the meter calculates power factor, see "Power factor" on page 61.

#### **Demand**

Demand is a measure of average consumption (typically power or current) over a fixed programmed time interval.

The meter measures instantaneous consumption and can calculate demand using various methods.

### Related topics

 For instructions on configuring demand using the front panel, see "Demand setup" on page 40

### Power demand calculation methods

Power demand is calculated by dividing the energy accumulated during a specified period by the length of that period. How the power meter performs this calculation depends on the method and time parameters you select (for example, timed rolling block demand with a 15-minute interval).

To be compatible with electric utility billing practices, the power meter provides the following types of power demand calculations:

- · Block interval demand
- Synchronized demand
- Thermal demand

You can configure the power demand calculation method from the front panel or using ION Setup.

#### **Block interval demand**

For block interval demand method types, you specify a period of time interval (or block) that the power meter uses for the demand calculation. Select/configure how the power meter handles that interval from one of these different methods:

- **Timed Sliding Block**: Select an interval from 1 to 60 minutes (in 1-minute increments). If the interval is between 1 and 15 minutes, the demand calculation *updates every 15 seconds*. If the interval is between 16 and 60 minutes, the demand calculation *updates every 60 seconds*. The power meter displays the demand value for the last completed interval.
- **Timed Block**: Select an interval from 1 to 60 minutes (in 1-minute increments). The power meter calculates and updates the demand at the end of each interval.
- Timed Rolling Block: Select an interval and a subinterval. The subinterval must divide evenly into the interval (for example, three 5-minute subintervals for a 15-minute interval). Demand is updated at the end of each subinterval. The power meter displays the demand value for the last completed interval.

The following illustration shows the different ways power demand is calculated using the block interval method. In this example, the interval is set to 15 minutes.

#### **Block interval demand example**

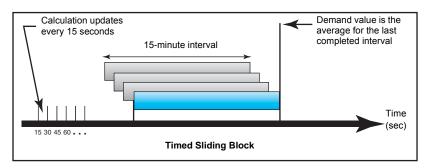

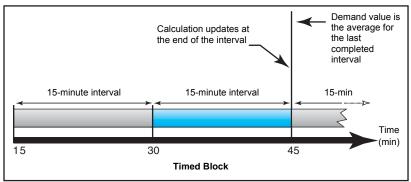

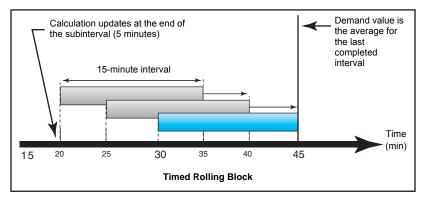

#### Synchronized demand

You can configure the demand calculations to be synchronized using an external pulse input, a command sent over communications, or the device's internal real-time clock.

- Command synchronized demand: This method allows you to synchronize the demand intervals of multiple meters on a communications network. For example, if a programmable logic controller (PLC) input is monitoring a pulse at the end of a demand interval on a utility revenue meter, you can program the PLC to issue a command to multiple meters whenever the utility meter starts a new demand interval. Each time the command is issued, the demand readings of each meter are calculated for the same interval. When setting up this type of demand, you can choose Cmd Sync Block (command-synchronized block demand) or Cmd Sync Roll Block (command-synchronized rolling block demand). Cmd Sync Roll Blk requires that you specify a subinterval.
- Clock synchronized demand: This method allows you to synchronize the demand interval to the power meter's internal real-time clock. This helps you synchronize the demand to a particular time, typically on the hour (for example, at 12:00 am). If you select another time of day when the demand intervals are to be synchronized, the time must be specified in minutes from midnight. For example, to synchronize at

8:00 am, select 0800 (in hhmm format). When setting up this type of demand, you can choose **Clock Sync Block** (clock-synchronized block demand) or **Clock Sync Roll Blk** (clock-synchronized rolling block demand). **Clock Sync Roll Blk** requires that you specify a subinterval.

#### Thermal demand

Thermal demand calculates the demand based on a thermal response, which imitates the function of thermal demand meters. The demand calculation updates at the end of each interval. You can set the demand interval from 1 to 60 minutes (in 1-minute increments).

The following illustration shows the thermal demand calculation. In this example, the interval is set to 15 minutes.

#### Thermal demand example

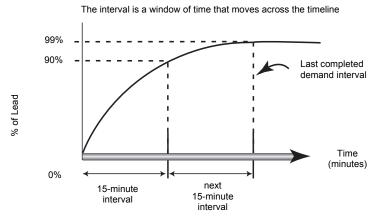

Calculation updates at the end of each interval

#### **Current demand**

The power meter calculates current demand using one of the methods described in "Power demand calculation methods" on page 63. You can set the demand interval from 1 to 60 minutes in 1-minute increments (for example, 15 minutes).

### Predicted demand

The power meter calculates predicted demand for the end of the present interval for kW, kVAR, kVA and Amps demand. This prediction takes into account the energy consumption so far within the present (partial) interval and the present rate of consumption.

Predicted demand is updated every second.

The following illustration shows how a change in load can affect predicted demand for the interval. In this example, the interval is set to 15 minutes.

#### Predicted demand example

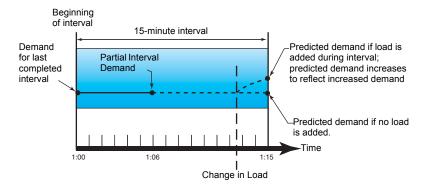

### **Peak demand**

The maximum values for the kWD, kVARD, kVAD power, and amps (or peak demand) is maintained in the meter's non-volatile memory. The peak for each value is the highest average reading since the meter was last reset. The power meter also stores the date and time when the peak demand occurred. In addition to the peak demand, the power meter also stores the coinciding average 3-phase power factor. The average 3-phase power factor is defined as "demand kW/demand kVA" for the peak demand interval.

### **Related topics**

 To reset peak demand values from the power meter display, see "Single resets" on page 78.

66

# **Chapter 9—Power quality**

This section describes the meter's power quality features and how to access power quality data.

The meter measures voltage and current harmonics up to the 15th harmonic, and calculates Total Harmonic Distortion (THD) and Total Demand Distortion (TDD and tdd).

### Harmonics overview

Harmonics are integer multiples of the fundamental frequency of the power system. Harmonics information is valuable for power quality analysis, determining properly rated transformers, maintenance and troubleshooting.

Harmonics measurements include per-phase magnitudes and angles for the fundamental and higher harmonics relative to the fundamental frequency. The meter's power system setting defines which phases are present and determines how line-to-line or line-to-neutral voltage harmonics and current harmonics are calculated.

Harmonics data provide information to determine how non-linear loads affect the power system. For example, power system harmonics can cause current flow on the neutral conductor, increase heating in electric motors, and eventually damage connected equipment. Power conditioners or harmonic filters can be used to minimize unwanted harmonics.

#### **Total Harmonic Distortion and Total Demand Distortion**

Total Harmonic Distortion (THD) is a measure of the total per-phase voltage or current harmonic distortion present in the power system. It provides a general indication of the quality of a waveform. THD is calculated for each phase of both voltage and current.

Total Demand Distortion (TDD) is the per-phase harmonic current distortion against the full load demand of the electrical system. TDD indicates the impact of harmonic distortion in the system. For example, if your system is showing high THD values but a low demand, the impact of harmonic distortion on your system might be insignificant. However at full load, the THD value for the current harmonics is equal to TDD, so this could negatively impact your system.

The meter uses the following series of equations to calculate THD and TDD.

#### Harmonic content calculations

1. Calculate harmonic content (HC).

$$HC = \sqrt{(H2)^2 + (H3)^2 + (H4)^2}...$$

HC (harmonic content) is equal to the RMS value of all the non-fundamental harmonic components in one phase of the power system.

2. Calculate the harmonic content for current (HCI).

$$HCI = \sqrt{(HI2)^2 + (HI3)^2 + (HI4)^2}...$$

HCI (harmonic content current) is equal to the RMS value of all the non-fundamental current harmonic components (HI2...HIn) in one phase of the power system.

#### THD and thd calculations

The meter supports two methods of calculating total harmonic distortion: THD and thd.

**THD** is a quick measure of the total distortion present in a waveform and is the ratio of harmonic content to the fundamental. The meter uses the following equation to calculate THD:

$$THD = \frac{HC}{H1} \times 100$$

Where H1 is equal to the fundamental harmonic.

**thd** is an alternate method for calculating total harmonic distortion. It uses the RMS value for the total harmonic content rather than the fundamental content. The meter uses the following equation to calculate thd:

thd = 
$$\frac{HC}{\sqrt{(H1)^2 + (HC)^2}} \times 100$$

#### **TDD** calculation

**TDD** (total demand distortion) evaluates the harmonic currents between an end user and a power source. The harmonic values are based on a point of common coupling (PCC), which is a common point where each user receives power from the power source. The meter uses the following equation to calculate TDD:

$$TDD = (\sqrt{(HCIA)^2 + (HCIB)^2 + (HCIC)^2})/(ILoad) \times 100$$

Where ILoad is equal to the maximum demand load on the power system.

# Displaying harmonics data

The meter displays the numeric magnitude and angle of the fundamental (first) harmonic.

# Viewing harmonics using the front panel

You can view harmonics data using the front panel.

 Navigate to Harm. The Harmonics % screen displays, with the following menu options:

#### Harmonics % display screens

| IEEE mode | IEC mode | Description                            |
|-----------|----------|----------------------------------------|
| V L-L     | U        | Line-to-line voltage harmonics data    |
| V L-N     | V        | Line-to-neutral voltage harmonics data |
| Amps      | I        | Current harmonics data                 |
| TDD       | TDD      | Total demand distortion                |

- Press the voltage or current harmonics you want to view. The fundamental (1st) harmonic's numeric magnitudes and angles for all phases are displayed.
- 3. Press **3-11** or **7-15** to view the graphs for the 3rd to 11th or 7th to 15th harmonics, respectively. For example, to display the 7th to 15th harmonics screen, press **7-15**.

#### Example: 7th to 15th harmonics for line-to-neutral voltage

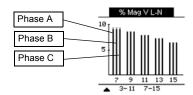

The vertical axis of the harmonics graph indicates the harmonic's magnitude as a percentage of the fundamental harmonic, and is scaled based on the largest harmonic displayed. At the top of each vertical bar is a marker that shows the maximum value of the harmonic. If the harmonic is greater than the fundamental harmonic, this marker is triangular-shaped to show that the value is out of range.

### Viewing TDD

Navigate to Harm > TDD. The Total demand distortion information displays.
 Power Quality display screen

| IEEE mode | IEC mode | Description             |
|-----------|----------|-------------------------|
| TDD       | TDD      | Total demand distortion |

**NOTE:** Your meter's Modbus map includes registers for harmonics data for integration into your power or energy management system.

Press to return to the main display screens.

### Related topics

- See "Front panel display and meter setup" on page 29 for front panel menu navigation details.
- Search PM5100 Modbus register list at www.schneider-electric.com to download the Modbus map.

## Viewing THD/thd using the front panel

You can view THD/thd data using the front panel.

 Navigate to **THD**. On the THD/thd Select screen, press **THD** to display values that use the calculation method based on the fundamental harmonic, or **thd** to display values that use the calculation method based on the RMS value of all harmonics in that phase (including the fundamental).

THD (or thd) display screens

| IEEE mode | IEC mode | Description                                                        |
|-----------|----------|--------------------------------------------------------------------|
| Amps      | I        | Total harmonic distortion data for per phase and neutral currents. |
| V L-L     | U        | Total harmonic distortion data line-to-line voltage.               |
| V L-N     | V        | Total harmonic distortion data line-to-neutral voltage.            |

- Press the current or voltage THD or thd values you want to view. The total harmonic distortion percentage values are displayed.
- Press to return to the main display screens.

**NOTE:** Your meter's Modbus map includes registers for total harmonic distortion data for integration into your power or energy management system.

# **Related topics**

- See "Front panel display and meter setup" on page 29 for front panel menu navigation details.
- Search PM5100 Modbus register list at www.schneider-electric.com to download the Modbus map.

# Chapter 10—Verifying accuracy

All meters are tested and verified at the factory in accordance with International Electrotechnical Commission (IEC) and American National Standards Institute (ANSI) standards.

Your digital power meter does not require re-calibration. However, in some installations a final accuracy verification of the meters is required, especially if the meters will be used for revenue or billing applications.

# **Testing overview**

The most common method for testing meter accuracy is to apply test voltages and currents from a stable power source and compare the meter's readings with readings from a reference device or energy standard.

### **Accuracy test requirements**

### Signal and power source

The meter maintains its accuracy during voltage and current signal source variations but its energy pulsing output needs a stable test signal to help produce accurate test pulses. The meter's energy pulsing mechanism needs approximately 10 seconds to stabilize after every source adjustment.

The meter must be connected to control power in order to conduct accuracy verification testing. Refer to your meter's installation documentation for power supply specifications.

# **A** DANGER

### HAZARD OF ELECTRIC SHOCK, EXPLOSION OR ARC FLASH

Verify the device's power source meets the specifications for your device's power supply.

Failure to follow these instructions will result in death or serious injury

#### Control equipment

Control equipment is required for counting and timing the pulse outputs from the alarm / energy pulsing LED or the digital outputs.

 Most standard test benches have an arm equipped with red light sensors to detect LED pulses.

**NOTE:** The optical sensors on the test bench can be disrupted by strong sources of ambient light (such as camera flashes, florescent tubes, sunlight reflections, floodlights, etc). This can cause test errors. Use a hood, if necessary, to block out ambient light.

#### **Environment**

The meter should be tested at the same temperature as the testing equipment. The ideal temperature is about 23 °C (73 °F). Make sure the meter is warmed up sufficiently before testing.

A warm-up time of 30 minutes is recommended before beginning energy accuracy verification testing. At the factory, the meters are warmed up to their typical operating

temperature before calibration to help ensure that the meters will reach their optimal accuracy at operating temperature.

Most high precision electronic equipment requires a warm up time before it reaches its specified performance levels. Energy meter standards allow the manufacturers to specify meter accuracy derating due to ambient temperature changes and self-heating.

Your meter complies with and meets the requirements of these energy metering standards.

For a list of accuracy standards that your meter complies to, contact your local Schneider Electric representative or download the meter brochure from www.schneider-electric.com.

### Reference device or energy standard

To help ensure the accuracy of the test, it is recommended that you use a reference device or reference energy standard with a specified accuracy that is 6 to 10 times more accurate than the meter under test. Before you start testing, the reference device or energy standard should be warmed up as recommended by its manufacturer.

**NOTE:** Verify the accuracy and precision of all measurement equipment used in accuracy testing (for example, voltmeters, ammeters, power factor meters).

### **Energy pulsing**

You can configure the meter's alarm /energy LED or one of the digital outputs for energy pulsing.

 The meter is equipped with an alarm / energy pulsing LED. When configured for energy pulsing, the LED emits pulses that are then used to determine the accuracy of the meter's energy measurements.

#### Location of energy pulsing LED

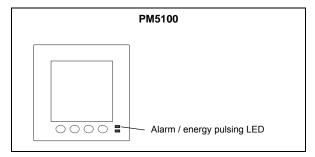

 The meter is equipped with a digital output. When you configure the digital output for energy pulsing, the meter sends voltage pulses to the digital output port, which are then used to determine the accuracy of the meter's energy measurements.

# Verifying accuracy test

The following are guidelines for testing the meter; your meter shop may have specific testing methods.

## **A** DANGER

### HAZARD OF ELECTRIC SHOCK, EXPLOSION OR ARC FLASH

- Apply appropriate personal protective equipment (PPE) and follow safe electrical work practices. See NFPA 70E in the USA or applicable local standards.
- · Turn off all power supplying this device before working on it.
- Always use a properly rated voltage sensing device to confirm that all power is off.
- · Do not exceed the device's ratings for maximum limits.
- Verify the device's power source meets the specifications for your device's power supply.

Failure to follow these instructions will result in death or serious injury.

- 1. Turn off power to all test equipment. Use a properly rated voltage sensing device to confirm power is off.
- Connect the test voltage and current source to the reference device or energy standard. Ensure all voltage inputs to the meter under test are connected in parallel and all currents inputs are connected in series.

#### Connecting the meter to the reference standard and test equipment

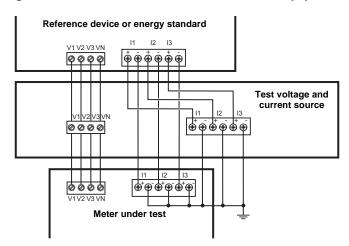

Connect the control equipment used for counting the standard output pulses using one of these methods:

| Alarm / energy LED | Align the red light sensor on the standard test bench armature over the front panel alarm / energy LED. |
|--------------------|----------------------------------------------------------------------------------------------------|
| Digital output     | Connect the meter's digital output to the standard test bench pulse counting connections.               |

**NOTE:** When selecting which method to use, be aware that the Alarm / energy LED and digital outputs have different pulse rate limits. See "Energy pulsing considerations" on page 75 for details.

- Before performing the verification test, let the test equipment power up the meter and apply voltage for at least 30 seconds. This helps stabilize the internal circuitry of the meter.
- 5. Set the meter's power system to 3PH4W Wye Gnd (3-phase, 4 wire Wye with ground).

- Depending on the method selected for counting the energy pulses, configure the
  meter's alarm / energy LED or one of the digital outputs to perform energy pulsing.
  Set the meter's energy pulse constant so it is in sync with the reference test
  equipment.
- Perform accuracy verification on the test points. Run each test point for at least 30 seconds to allow the test bench equipment to read an adequate number of pulses. Allow 10 seconds of dwell time between test points.

### Calculating the number of required pulses

The reference test equipment typically requires you to specify the number of pulses required for a test duration of "t" seconds.

Use the following formula to calculate the required number of pulses:

Number of pulses = Ptot 
$$\times$$
 K  $\times \frac{t}{3600}$ 

Where:

- Ptot = total instantaneous power in kilowatts (kW)
- K = the meter's pulse constant setting, in pulses per kWh
- t = test duration, in seconds (typically greater than 30 seconds)

### Calculating total power

The test voltage and current source supplies the same test signals to both the energy reference/standard and the meter under test. Total power is calculated as follows:

For a balanced 3-phase Wye system:

Ptot = 
$$3 \times VLN \times I \times PF \times \frac{1 \text{ kW}}{1000 \text{ W}}$$

**NOTE:** A balanced 3-phase system assumes the voltage, current and power factor values are the same for all phases.

For a single-phase system:

$$Ptot = VLN \times I \times PF \times \frac{1 \text{ kW}}{1000 \text{ W}}$$

Where:

- Ptot = total instantaneous power in kilowatts (kW)
- VLN = test point line-to-neutral voltage in volts [V]
- I = test point current in amps [A]
- PF = power factor

The result of the calculation is rounded up to the nearest integer.

#### Percent error calculation

For every test point:

Energy Error = 
$$\frac{EM - ES}{ES} \times 100\%$$

#### Where:

- EM = energy measured by the meter under test
- ES = energy measured by the reference device or energy standard.

**NOTE:** If accuracy verification reveals inaccuracies in your meter, they may be caused by typical sources of test errors. If there are no sources of test errors present, please contact your local Schneider Electric representative.

### **Energy pulsing considerations**

The meter's alarm / energy LED and digital outputs are capable of energy pulsing within the following limits:

#### **Energy pulsing limits**

| Description             | Alarm / energy LED | Digital output |
|-------------------------|--------------------|----------------|
| Maximum pulse frequency | 50 Hz              | 25 Hz          |
| Minimum pulse constant  | 1 pulse            | per k_h        |
| Maximum pulse constant  | 9,999,999 рг       | ılses per k_h  |

The pulse rate depends on the voltage, current and PF of the input signal source, the number of phases, and the VT and CT ratios.

If Ptot is the instantaneous power (in kW) and K is the pulse constant (in pulses per  $k_h$ ), then the pulse period is:

Pulse period (in seconds) = 
$$\frac{3600}{K \times Ptot}$$
 =  $\frac{1}{Pulse frequency (Hz)}$ 

#### VT and CT considerations

The test points are always taken at the secondary side, regardless of whether VTs or CTs are used. Ptot is derived from the values of the voltage and current inputs at the secondary side, and takes into account the VT and CT ratios.

If VTs and CTs are used, you must include their primary and secondary ratings in the equation. For example, in a balanced 3-phase Wye system with VTs and CTs:

Ptot = 
$$3 \times VLN \times \frac{VT \text{ primary}}{VT \text{ secondary}} \times I \times \frac{CT \text{ primary}}{CT \text{ sec ondary}} \times PF \times \frac{1 \text{ kW}}{1000 \text{ W}}$$

### Total power limit for alarm / energy LED

Given the maximum pulse constant (Kmax) you can enter is 9,999,999 pulses per kWh, and the maximum pulse frequency for the alarm / energy LED is 83 Hz, the maximum total power (Max Ptot) the alarm / energy LED's energy pulsing circuitry can handle is 29.88 Watts:

Maximum Ptot = 
$$\frac{3600 \times (\text{Maximum pulse frequency})}{\text{Kmax}} = \frac{3600 \times 83}{9,999,999} = 0.02988 \text{ kW}$$

### Total power limit for digital output

Given the maximum pulse constant (Kmax) you can enter is 9,999,999 pulses per kWh, and the maximum pulse frequency for the digital output is 25 Hz, the maximum total power (Max Ptot) the digital input's energy pulsing circuitry can handle is 9 Watts:

Maximum Ptot = 
$$\frac{3600 \times (Maximum pulse frequency)}{Kmax} = \frac{3600 \times 25}{9.999.999} = 0.009 \text{ kW}$$

### **Test points**

The meter should be tested at full and light loads and at lagging (inductive) power factors to help ensure testing over the entire range of the meter. The test amperage and voltage input rating are labeled on the meter. Refer to the installation sheet or data sheet for your meter's nominal current, voltage and frequency specifications.

### Watt-hour test points example

| Watt-hour test point                  | test point Sample accuracy verification test point                                                                                                    |  |
|---------------------------------------|----------------------------------------------------------------------------------------------------|--|
| Full load                             | 100% to 200% of the nominal current, 100% of the nominal voltage and nominal frequency at unity power factor or one (1).                                  |  |
| Light load                            | 10% of the nominal current, 100% of the nominal voltage and nominal frequency at unity power factor or one (1).                                           |  |
| Inductive load (lagging power factor) | 100% of the nominal current, 100% of the nominal voltage and nominal frequency at 0.50 lagging power factor (current lagging voltage by 60° phase angle). |  |

#### Var-hour test points example

| Var-hour test point                   | Sample accuracy verification test point                                                                                                    |
|---------------------------------------|----------------------------------------------------------------------------------------------------|
| Full load                             | 100% to 200% of the nominal current, 100% of the nominal voltage and nominal frequency at zero power factor (current lagging voltage by 90° phase angle). |
| Light load                            | 10% of the nominal current, 100% of the nominal voltage and nominal frequency at zero power factor (current lagging voltage by 90° phase angle).          |
| Inductive load (lagging power factor) | 100% of the nominal current, 100% of the nominal voltage and nominal frequency at 0.87 lagging power factor (current lagging voltage by 30° phase angle). |

## Typical sources of test errors

If excessive errors are observed during accuracy testing, examine your test setup and test procedures to eliminate typical sources of measurement errors:

- Loose connections of voltage or current circuits, often caused by worn-out contacts or terminals. Inspect terminals of test equipment, cables, test harness and the meter under test.
- Meter ambient temperature is significantly different than 23 °C (73 °F).
- Floating (ungrounded) neutral voltage terminal in any configuration with unbalanced phase voltages.
- Inadequate meter control power, resulting in the meter resetting during the test procedure.
- · Ambient light interference or sensitivity issues with the optical sensor.
- · Unstable power source causing energy pulsing fluctuations.
- Incorrect test setup: not all phases connected to the reference device or the energy standard. All phases connected to the meter under test should also be connected to the reference meter/standard.
- Moisture (condensing humidity), debris or pollution present in the meter under test.

# **Chapter 11—Meter resets**

Reset commands clear the meter's onboard data logs and related registers. Meter resets are typically performed after you make changes to the meter's basic setup parameters (such as power system, frequency, or PT/CT settings), to clear invalid or obsolete data in preparation for putting the meter into active service.

The meter reset commands are grouped into two categories: Global Resets and Single Resets.

# **NOTICE**

#### **LOST DATA**

Record all important data before performing meter resets.

Failure to follow these instructions can result in data loss.

## Front panel meter reset screens

To access the meter reset screens, navigate to **Maint > Reset**.

#### Reset menu tree

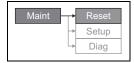

### **Global resets**

Global resets allow you to clear all data of a particular type, such as all energy values or all minimum/maximum values.

**Meter Initialization** is a special command that clears the meter's recorded logged data, counters and timers. It is common practice to initialize the meter after its configuration is completed, before adding it to an energy management system.

- 1. Navigate to Maint > Reset.
- 2. Move the cursor to point to Global Reset, then press Select.
- 3. Move the cursor to point to the parameter you want to reset, then press Reset.

#### Global reset options

| Parameter            | Description                                                                                                    |
|----------------------|----------------------------------------------------------------------------------------------------|
| Meter Initialization | Clears all data listed in this table (energy, demand, min/max values, counters, logs, timers, and input metering data). |
| Energies             | Clears all accumulated energy values (kWh, kVARh, kVAh).                                                                |
| Demands              | Clears all the demand registers.                                                                                        |
| Min/Max              | Clears all the minimum and maximum registers.                                                                           |
| Alarm Counts & Logs  | Clears all the alarm counters and alarm logs.                                                                           |

- 4. Enter the reset password (default is "0000"), then press OK.
- 5. Press **Yes** to confirm the reset or **No** to cancel and return to the previous screen.

## Single resets

Single resets allow you to clear data only in a specific register or register type.

- 1. Navigate to Maint > Reset.
- 2. Move the cursor to point to **Single Reset**, then press **Select**.
- 3. Move the cursor to point to the parameter you want to reset, then press **Reset**. If there are additional options for the parameter, press **Select**, move the cursor to point to the option you want, then press **Reset**.

### Single reset options

| Parameter         | Option         |                                                                          | Description                                                                                                    |
|-------------------|----------------|--------------------------------------------------------------------------|----------------------------------------------------------------------------------------------------|
| Energy            | Accumulated    |                                                                          | Clears all accumulated energy values (kWh, kVARh, kVAh).                                                                                           |
| Demand            | Power, Current |                                                                          | Select which demand registers to clear (power demand, current demand or input metering demand).                                                    |
|                   | Event Queue    |                                                                          | Clears the alarm event queue register.                                                                                                    |
|                   | History Log    |                                                                          | Clears the alarm history log.                                                                                                    |
| Alarms            | Counters       | All Alarm Counts,<br>(various alarm<br>counters) — see the<br>next table | Select "Counters", then select which counter to clear (choose all or individual alarm counters listed in the "Alarm counter options" table below). |
| Active Load Timer |                | Clears and restarts the load operation timer.                            |                                                                                                    |

- 4. Enter the reset password if prompted (default is "0000"), then press **OK**.
- 5. Press **Yes** to confirm the reset or **No** to cancel and return to the previous screen.

### Alarm counter options

| Alarm counter | Option              | Description                                                                             |  |
|---------------|---------------------|-----------------------------------------------------------------------------------------|--|
|               | Over Current, Ph    |                                                                                         |  |
|               | Under Current, Ph   | Select which alarm counter register to reset from                                       |  |
| Current       | Over Current, N     | the current alarm condition counters.                                                   |  |
|               | Over Current, Gnd   |                                                                                         |  |
|               | Over Voltage, L-L   |                                                                                         |  |
|               | Under Voltage, L-L  |                                                                                         |  |
|               | Over Voltage, L-N   | ]                                                                                       |  |
| Voltage       | Under Voltage, L-N  | Select which alarm counter register to reset from the voltage alarm condition counters. |  |
|               | Over Voltage Unbal  | the voltage diam container counters.                                                    |  |
|               | Over Voltage THD    |                                                                                         |  |
|               | Phase Loss          |                                                                                         |  |
|               | Over kW             |                                                                                         |  |
| Power         | Over kVAR           | Select which alarm counter register to reset fro<br>the power alarm condition counters. |  |
|               | Over kVA            | and perior diamined continues.                                                          |  |
|               | Lead PF, True       |                                                                                         |  |
| Power Factor  | Lag PF, True        | Select which alarm counter register to reset from                                       |  |
| Fower ractor  | Lead PF, Disp       | the power factor alarm condition counters.                                              |  |
|               | Lag PF, Disp        |                                                                                         |  |
|               | Over kW Dmd, Pres   |                                                                                         |  |
|               | Over kW Dmd, Last   |                                                                                         |  |
|               | Over kW Dmd, Pred   |                                                                                         |  |
|               | Over kVAR Dmd, Pres |                                                                                         |  |
| Demand        | Over kVAR Dmd, Last | Select which alarm counter register to reset from the demand alarm condition counters.  |  |
|               | Over kVAR Dmd, Pred |                                                                                         |  |
|               | Over kVA Dmd, Pres  |                                                                                         |  |
|               | Over kVA Dmd, Last  |                                                                                         |  |
|               | Over kVA Dmd, Pred  |                                                                                         |  |

### Alarm counter options (continued)

| Alarm counter | Option           | Description                                                                               |  |
|---------------|------------------|-------------------------------------------------------------------------------------------|--|
| Frequency     | Over Frequency   | Select which alarm counter register to reset from the frequency alarm condition counters. |  |
|               | Under Frequency  |                                                                                           |  |
| Unary         | Meter Powerup    | Select which alarm counter register to reset from                                         |  |
|               | Meter Reset      |                                                                                           |  |
|               | Meter Diagnostic | the unary alarm condition counters.                                                       |  |
|               | Phase Reversal   |                                                                                           |  |

# **Chapter 12—Maintenance and Upgrades**

## **Power Meter Memory**

The power meter users its nonvolatile memory to retain all data and metering configuration values. Under the operating temperature range specified for the power meter, this nonvolatile memory has an expected life of at least 45 years.

**NOTE:** Life expectancy is a function of operating conditions and does not constitute any expressed or implied warranty.

# Identifying the Firmware Version, Model, and Serial Number

- 1. Scroll to **Maint** in the menu list.
- 2. Press Maint.
- 3. Press Diag.
- 4. Press Info.
- Press ▼ and ▲ to view the model, firmware (OS) version, serial number, and other power meter information.
- 6. Press **\( \Lambda \)** to return to the Maintenance screen.

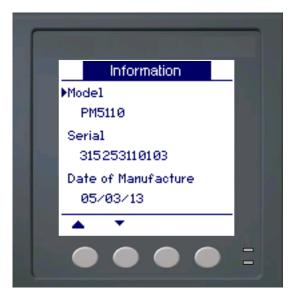

## **Additional Meter Status Information**

#### Meter

- 1. Scroll to **Maint** in the menu list.
- 2. Press Maint.
- 3. Press Diag.
- 4. Press Meter.
- 5. View the power meter status.
- 6. Press **\( \Lambda \)** to return to the Maintenance screen.

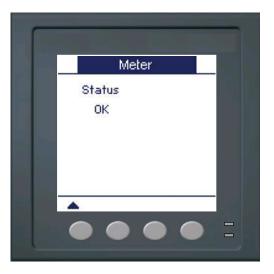

#### **Control Power**

- 1. Scroll to **Maint** in the menu list.
- 2. Press Maint.
- 3. Press Diag.
- 4. Press CI Pwr.
- 5. View control Power information.
- 6. Press **\( \Lambda \)** to return to the Maintenance screen.

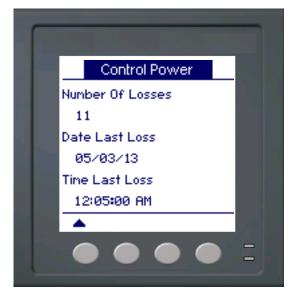

# **Downloading Firmware**

The power meter supports the downloading of new firmware and language files over the communications link. This requires the free DLF3000 software, which is available at <a href="https://www.schneider-electric.com">www.schneider-electric.com</a>. The DLF3000 offers an extensive Help file with information on operating the software. The most recent firmware and language files are also available on the website. Recommended baud rate for firmware download through communications link is 19200.

## **Troubleshooting**

The information in Table 12–1 on page 84 describes potential problems and their possible causes. It also describes checks you can perform or possible solutions for each. After referring to this table, if you cannot resolve the problem, contact your local Schneider Electric sales representative for assistance.

## **A** DANGER

### HAZARD OF ELECTRIC SHOCK, EXPLOSION, OR ARC FLASH

- Apply appropriate personal protective equipment (PPE) and follow safe electrical practices. For example, in the United States, see NFPA 70E.
- This equipment must be installed and serviced only by qualified personnel.
- Turn off all power supplying this equipment before working on or inside.
- Always use a properly rated voltage sensing device to confirm that all power is off.
- Carefully inspect the work area for tools and objects that may have been left inside the equipment.
- Use caution while removing or installing panels so that they do not extend into the energized bus; avoid handling the panels, which could cause personal injury.

Failure to follow these instructions will result in death or serious injury.

### **Heartbeat/Comms LED**

The heartbeat/comms LED helps to troubleshoot the power meter. The heartbeat/comms LED works as follows:

- Normal operation the LED flashes at a steady rate during normal operation.
- Communications the LED flash rate changes as the communications port transmits and receives data. If the LED flash rate does not change when data is sent from the host computer, the power meter is not receiving requests from the host computer.
- Hardware if the heartbeat LED remains lit and does not flash ON and OFF, there is
  a hardware problem. Perform a hard reset of the power meter (turn OFF power to the
  power meter, then restore power to the power meter). If the heartbeat LED remains lit,
  contact your local sales representative.
- Control power and display if the heartbeat LED flashes, but the display is blank, the display may not be functioning properly or may have timed out (see "Setting Up the Display" on page 8). If the display is blank and the LED is not lit, verify that control power is connected to the power meter.

Table 12-1: Troubleshooting

| Potential Problem                                                        | Possible Cause                                                                                                    | Possible Solution                                                                                                    |
|--------------------------------------------------------------------------|----------------------------------------------------------------------------------------------------|----------------------------------------------------------------------------------------------------|
| The maintenance (wrench) icon is illuminated on the power meter display. | When the maintenance (wrench) icon is illuminated, it indicates an event has occurred which may require attention. | Go to [Maint] > [Diag]. Event messages display to indicate the reason the icon is illuminated. Note these event messages and call the Technical Support or contact your local sales representative for assistance.   |
| The display is blank after applying control power to the power meter.    | The power meter may not be receiving the necessary power. The display may have timed out.                          | Verify that the power meter line and terminals are receiving the necessary power.  Verify that the heartbeat LED is blinking.  Press a button to see if the display timed out.                                       |
|                                                                          | Incorrect setup values.                                                                                            | Check that the correct values have been entered for power meter setup parameters (CT and VT ratings, Nominal Frequency, and so on). See "Configuring the basic setup parameters" on page 32 for setup instructions.  |
| The data being displayed is inaccurate or not what you expect.           | Incorrect voltage inputs.                                                                                          | Check power meter voltage input terminals (1, 2, 3, 4) to verify that adequate voltage is present.                                                                                                    |
|                                                                          | Power meter is wired improperly.                                                                                   | Check that all CTs and VTs are connected correctly (proper polarity is observed) and that they are energized. Check shorting terminals. See the recommended torque in the Wiring section of the installation manual. |
|                                                                          | Power meter address is incorrect.                                                                                  | Check to see that the power meter is correctly addressed. See "Communications setup" on page 34 for instructions.                                                                                                    |
| Cannot communicate with                                                  | Power meter baud rate is incorrect.                                                                                | Verify that the baud rate of the power meter matches the baud rate of all other devices on its communications link. See "Communications setup" on page 34 for instructions.                                          |
| power meter from a remote personal computer.                             | Communications lines are improperly connected.                                                                     | Verify the power meter communications connections. Refer to the "Communications" on page 25 section for instructions.                                                                                                |
|                                                                          | Communications lines are improperly terminated.                                                                    | Check to see that a multi-point communications terminator is properly installed.                                                                                                    |
|                                                                          | Incorrect route statement to power meter.                                                                          | Check the route statement. Contact Global Technical Support for assistance.                                                                                                    |
| Energy/Alarm LED not working.                                            | May have been disabled by user.                                                                                    | See "Setting up the alarm / energy pulsing LED" on page 39.                                                                                                    |

The power meter does not contain any user-serviceable parts. If the power meter requires service, contact your local sales representative. Do not open the power meter. Opening the power meter voids the warranty.

# **Getting Technical Support**

Please refer to the *Technical Support Contacts* provided in the power meter shipping carton for a list of support phone numbers by country, or go to <a href="https://www.schneider-electric.com">www.schneider-electric.com</a>, then navigate to Support area for contact information.

# **Register List**

To download the latest version of the power meter PM5100 Modbus register list, go to www.schneider-electric.com. Type PM5100 in the search field.

# **Chapter 13—MID Compliance**

This section applies only to PM5111(referred to in the section as the meter) and contains descriptions and procedures that supplement the meter installation sheet. The information contained here supports the meter's declaration of compliance with the Measuring Instruments Directive (2004/22/EC).

### MID overview

Directive 2004/22/EC is the Measuring Instruments Directive ("MID") from the European Parliament & Council that harmonises many aspects of legal metrology across the EU states.

### Scope

Although MID applies to various measuring instruments, the scope of this section is limited only to the MID standards that apply to AC electricity metering equipment:

#### EN 50470-1:2006

Electricity metering equipment (a.c.) — Part 1: General requirements, tests and test conditions - Metering equipment (class indexes A, B and C)

#### EN 50470-3:2006

Electricity metering equipment (a.c.) — Part 3: Particular requirements - Static meters for active energy (class indexes A, B and C)

### Related topics

- Search the Internet for "Measuring Instruments Directive" or "Directive 2004/22/EC" for more information.
- The CE declaration document is available from the website. Search for ECDPM5000.

# MID compliance for the meter

The meter complies to these MID standards and class indexes:

- EN 50470-1:2006 Class C
- EN 50470-3:2006 Class C

The meter achieves MID compliance through application of Annex B (Type Examination) and Annex D (Declaration of Conformity to Type Based on Quality Assurance of the Production Process).

# **Specifications relevant to MID**

The meter meets all specifications listed in "Technical Specifications" on page 14. See that section for mechanical and electrical specifications such as IP rating, rated operating conditions, protective class and environmental conditions.

In addition, the following specifications, function limitations and specific conditions are relevant to MID:

| Applicable MID standards and class index | EN 50470-1:2006 Class C     EN 50470-3:2006 Class C |
|------------------------------------------|-----------------------------------------------------|
| Type of measuring equipment              | Static watt-hour meter                              |

| Intended use                                   |                               | Indoor use only, permanently mounted in residential, commercial or light industrial applications, where levels of vibration and shock are of low significance |  |
|------------------------------------------------|-------------------------------|----------------------------------------------------------------------------------------------------|--|
| Mechanical environme                           | ent                           | M1                                                                                                    |  |
| Electromagnetic (EMC                           | C) environment                | E2                                                                                                    |  |
| Active Accuracy Class                          | s (kWh)                       | C(kWh)                                                                                                    |  |
| System types (for MID                          | O-compliant applications)     | 3-phase 4-wire Wye grounded     3-phase 3-wire Wye ungrounded                                                                                                 |  |
| Voltage at voltage                             | 3-phase 4-wire Wye grounded   | 3 x 63.5(110) to 3 x 277(480) V AC                                                                                                    |  |
| terminals                                      | 3-phase 3-wire Wye ungrounded | 3 x 110 to 3 x 480 V L-L                                                                                                    |  |
| Current Rating (Imin -                         | - Iref (Imax))                | 0.05-5(6) A                                                                                                    |  |
| Electrical network free                        | quency                        | 50 Hz                                                                                                    |  |
|                                                | Location                      | Meter front panel                                                                                                    |  |
| Optical pulse output                           | Frequency                     | 50 Hz maximum                                                                                                    |  |
| (energy pulsing LED)                           | Pulse constant <sup>1</sup>   | 10,000 pulses per kWh                                                                                                    |  |
|                                                | Wavelength                    | 590 to 635 nm                                                                                                    |  |
| Temperature Range                              |                               | -25°C to +70°C                                                                                                    |  |
| IP Rating                                      |                               | IP51                                                                                                    |  |
| Insulation Protective Class                    |                               | Class II                                                                                                    |  |
| Impulse Voltage Rating                         |                               | 6kV                                                                                                    |  |
| AC Voltage Rating                              |                               | 4kV                                                                                                    |  |
| Main Cover Sealing Type                        |                               | Wire and Crimp                                                                                                    |  |
| Intended Location of the Meter                 |                               | Indoor                                                                                                    |  |
| 1 Con "MID protected actus parameters" on page |                               | 00.6                                                                                                    |  |

See "MID-protected setup parameters" on page 88 for additional details.

# Safety precautions

Installation, wiring, testing and service must be performed in accordance with all local and national electrical codes.

# **A** DANGER

### HAZARD OF ELECTRIC SHOCK, EXPLOSION OR ARC FLASH

- Apply appropriate personal protective equipment (PPE) and follow safe electrical work practices. See NFPA 70E in the USA or applicable local standards.
- · Turn off all power supplying this device before working on it.
- Always use a properly rated voltage sensing device to confirm that all power is off.
- Do not exceed the device's ratings for maximum limits.
- Do not use this device for critical control or protection applications where human or equipment safety relies on the operation of the control circuit.
- Never short the secondary of a voltage transformer (VT).
- · Never open circuit a current transformer (CT).
- · Always use grounded external CTs for current inputs.

### Failure to follow these instructions will result in death or serious injury.

- 1. Turn off all power supplying this device before working on it.
- 2. Always use a properly rated voltage sensing device to confirm that all power is off.

# Installation and wiring

Refer to the installation sheet that shipped with your meter for meter installation and wiring instructions.

## Related topics

 See "Meter mounting" on page 17 and "Meter wiring" on page 19 for additional information.

## Installing the terminal covers

The voltage and current terminal covers help prevent tampering with the meter's voltage and current measurement inputs. The terminal covers enclose the terminals, the conductor fixing screws and a suitable length of the external conductors and their insulation. The terminal covers are secured by tamper-resistant meter seals.

The meter terminal covers must be installed by a qualified installer. The installation of both the voltage and current terminal covers is required to provide tamper evidence for MID installations.

### Location of terminal covers

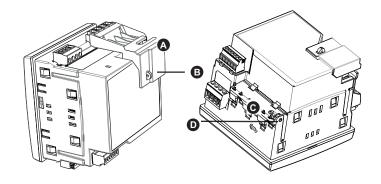

| Α | Voltage terminal cover         |
|---|--------------------------------|
| В | Voltage terminal sealing point |
| С | Current terminal cover         |
| D | Current terminal sealing point |

- 1. Install the voltage terminal cover (A) and apply the seal at the sealing point (B).
- 2. Install the current terminal cover (C) and apply the seal at the sealing point (D).

### PM5111 default screen

The meter's default home screen displays the following information.

### Default PM5111 display screen

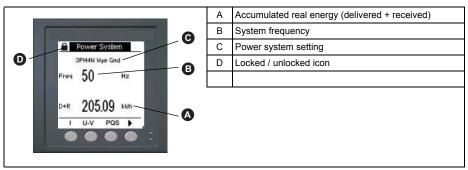

### Related topics

 See "Front panel display and meter setup" on page 29 for detailed information on front panel menu navigation, LED indicators and display screen notification icons.

### Meter firmware version

You can access information about the meter's OS and RS firmware versions by navigating to **Maint > Diag > Info**.

## MID-protected setup parameters

This section describes the setup parameters that are permanently set at the factory and cannot be modified, regardless of the lock or unlock settings.

### Front panel LEDs

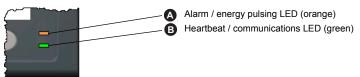

The alarm / energy pulsing LED on the meter is permanently set for energy pulsing and cannot be disabled or used for alarms. All other setup parameters for the energy pulsing LED are also permanently set and cannot be modified.

## Lock-protected setup parameters

This section lists the meter's lock-protected setup parameters for MID compliance. After the meter is locked, these setup parameters are protected and cannot be edited.

The setup parameters can be accessed from the maintenance menu screen. Use the front panel buttons to navigate to the **Maint > Setup** menu.

### Lock-protected setup parameters

| Setup menu | Setup sub-menu | Lock-protected setup parameter                                                                                                    |  |  |
|------------|----------------|----------------------------------------------------------------------------------------------------|--|--|
| Meter      | Basic          | Power System VT Connect VT Primary (V) and VT Secondary (V) <sup>1</sup> CT on Terminal CT Primary (A) CT Secondary (A) Sys Frequency Phase Rotation |  |  |
|            | Advanced       | Label                                                                                                    |  |  |
| НМІ        | User Passwords | Energy Resets                                                                                                    |  |  |
| Clock      |                | • Date                                                                                                    |  |  |

<sup>1</sup> If using VTs (i.e., if VT Connect is set to 3VT or 2VT)

# **Lock-protected functions**

This section lists the meter's lock-protected functions for MID compliance. After the meter is locked, these functions are disabled.

These functions can be accessed from the maintenance menu screen. Use the front panel buttons to navigate to the **Maint > Reset** menu.

#### Lock-protected functions

| Menu   | Sub-menu      | Lock-protected function                                       |  |
|--------|---------------|---------------------------------------------------------------|--|
| Resets | Global Resets | <ul><li>Meter Initialization (all)</li><li>Energies</li></ul> |  |
|        | Single Resets | Energy                                                        |  |

## Setting up the PM5111

You must configure all the lock-protected setup parameters before locking the meter. When the meter is locked, those setup parameters cannot be edited.

### Basic setup menu

See "Configuring the basic setup parameters" on page 32 to perform basic setup.

For MID compliance, the Power System must be set to one of the following settings:

- 3PH4W Wye Gnd (three-phase 4-wire wye grounded)
- 3PH3W Wye Ungnd (three-phase 3-wire wye ungrounded)

## Advanced setup menu

See "Advanced setup" on page 38 to perform advanced setup.

You must use ION Setup to edit the device label.

## Clock setup menu

See "Setting the clock" on page 37 to change the meter time using the display.

You can also use ION Setup to set or sync the meter time.

## Passwords setup menu

See "Setting up the screen passwords" on page 36 to change the meter screen passwords.

# Initializing the meter

Initializing the meter clears the meter's logged data, counters and timers. It is common practice to initialize the meter after its configuration is complete, before adding it to an energy management system.

- 1. After configuring all the meter setup parameters, navigate through the different meter display screens and make sure the displayed data is valid.
- See "Meter resets" on page 77 for instructions on clearing the meter's recorded logged data, counters and timers.
- 3. Select Meter Initialization to clear all recorded data.

# Locking or unlocking the meter

After you initialize the meter, you must lock it in order to conform to MID standards.

- 1. Navigate to Maint > Setup > Meter > Lock.
- 2. Press Edit to activate or deactivate the lock.

3. Enter your lock password.

**NOTE:** The default password is 0000. To set up a new password see "Setting up lock password" on page 90.

- 4. Press + and to scroll between Active and Inactive.
- 5. Press **OK** to select the option.
- 6. Select **Yes** to confirm the selected option, and exit the screen.

On activating the lock, a lock icon appears on the upper left corner of the screen.

Make sure you record and store the lock password in a secure location. A lost lock password cannot be recovered.

### Setting up lock password

To set up a new lock password, perform the below procedure. To change the password, make sure the lock is inactive and perform the below procedure.

NOTE: You cannot change the lock password when the lock is active.

## **NOTICE**

#### **IRRECOVERABLE PASSWORD**

Record your meter's lock password information in a secure location.

Failure to follow this instruction can result in a permanently locked meter.

- 1. Navigate to Maint > Setup > HMI > Pass.
- Press ▼ to scroll to Revenue Lock in the Passwords screen.
- Press Edit to select a password.
- 4. Press + to increment the active digit through the numerals 0-9.
- 6. Continue until all values are selected, and then press **OK** to set the password.
- 7. Press Yes to save the changes.

# **Glossary**

### **Terms**

accumulated energy—energy accumulates as either delivered to the customer or received from the customer.

**active alarm**—an alarm that has been set up to trigger the execution of a task or notification when certain conditions are met. An icon in the upper-right corner of the power meter indicates that an alarm is active (!).

**ASCII**—American Standard Code for Information Interchange

baud rate—specifies how fast data is transmitted across a network port.

**block interval demand**—demand calculation method for a block of time; includes sliding block, fixed block, or rolling block method.

**communications link**—a chain of devices connected by a communications cable to a communications port.

current transformer (CT)—current transformer for current inputs.

**debounce time**—amount of time an input must be consistently on before the transition is accepted as valid.

demand—average value of a quantity, such as power, over a specified interval of time.

**device address**—used to identify a device on the Modbus communications link; defines where the power meter resides in the power monitoring system.

energy delivered—the utility delivers energy to the facility; energy in.

**energy received**—the utility receives energy from the facility; the customer provides power to the utility; energy out.

**event**—the occurrence of an alarm condition, such as *Undervoltage Phase A*, configured in the power meter.

firmware—operating system within the power meter.

**fixed block**—a demand calculation method using an interval selected from 1 to 60 minutes (in 1-minute increments). The power meter calculates and updates the demand at the end of each interval.

frequency—number of cycles in one second.

**GMT**—Greenwich Mean Time

**k\_h**— kWh, kVARh or kVAh depending on the energy parameter selected.

lagging current (I)—current is lagging voltage up to 180°.

**leading current (I)**—current is leading voltage up to 180°.

lagging power factor (PF) —active and reactive power flowing in the same directions.

**leading power factor (PF)** —active and reactive power flowing in opposite directions.

line-to-line voltages—measurement of the rms line-to-line voltages of the circuit.

**line-to-neutral voltages**—measurement of the rms line-to-neutral voltages of the circuit.

**maximum value**—highest value recorded of the instantaneous quantity such as Phase A Current, Phase A Voltage, etc., since the last reset of the minimums and maximums.

**minimum value**—lowest value recorded of the instantaneous quantity such as Phase A Current, Phase A Voltage, etc., since the last reset of the minimums and maximums.

nominal—typical or average.

**parity**—refers to binary numbers sent over the communications link. An extra bit is added so that the number of ones in the binary number is either even or odd, depending on your configuration. Used to detect errors in the transmission of data.

**partial interval demand**—equal to energy accumulated thus far in the interval divided by the length of the complete interval.

**peak demand current**—highest demand current measured in amperes since the last reset of demand.

**peak demand real power**—highest demand real power measured since the last reset of demand.

**peak demand**—highest demand measured since the last reset of demand.

**phase currents (rms)**—measurement in amperes of the rms current for each of the three phases of the circuit.

**phase rotation**—refers to the order in which the instantaneous values of the voltages or currents of the system reach their maximum positive values. Two phase rotations are possible: A-B-C or A-C-B.

potential transformer (PT)—also known as a voltage transformer (VT).

power factor (PF)—power factor is the degree to which voltage and current to a load are out of phase. Total power factor is the difference between the total power your utility delivers and the portion of total power that does useful work. True power factor is the ratio of real power to apparent power using the complete harmonic content of real and apparent power. Calculated by dividing watts by volt amperes. Displacement power factor is the cosine of the angle between the fundamental components of current and voltage, which represents the time lag between fundamental voltage and current.

**real power**—calculation of the real power (3-phase total and per-phase real power calculated) to obtain kilowatts.

rms—root mean square. Power meters are true rms sensing devices.

**rolling block**—a selected interval and subinterval that the power meter uses for demand calculation. The subinterval must divide evenly into the interval. Demand is updated at each subinterval, and the power meter displays the demand value for the last completed interval.

**sliding block**—an interval selected from 1 to 60 minutes (in 1-minute increments). If the interval is between 1 and 15 minutes, the demand calculation updates every 15 seconds. If the interval is between 16 and 60 minutes, the demand calculation updates every 60 seconds. The power meter displays the demand value for the last completed interval.

thermal demand—demand calculation based on thermal response.

**Total Demand Distortion (TDD)**—indicates the harmonic currents between an end user and a power source.

**Total Harmonic Distortion (THD or thd)**—indicates the degree to which the voltage or current signal is distorted in a circuit.

total power factor—see power factor.

true power factor—see power factor.

**unary alarm**—an alarm based on singular events or specific conditions for which setpoints are not appropriate.

voltage transformer (VT)—also known as a potential transformer (PT).

### **Abbreviations**

A—Ampere

Amps—Amperes

**Comms**—Communications

**CPT**—Control Power Transformer

**CT**—Current Transformer

D Out-Digital Output

**DMD**—Demand

DO—Drop Out

**F**—Frequency

**GMT**—Greenwich Mean Time

**Hz**—Hertz

**I**—Current

I/O—Input/Output

Imax—Current maximum demand

k\_h— kWh, kVARh or kVAh depending on the energy parameter selected

kVA—Kilovolt-Ampere

kVAD—Kilovolt-Ampere demand

kVAR—Kilovolt-Ampere reactive

kVARD—Kilovolt-Ampere reactive demand

kVARH—Kilovolt-Ampere reactive hour

**kW**—Kilowatt

kWD-Kilowatt demand

**kWH**—Kilowatthours

kWH/P—Kilowatthours per pulse

kWmax—Kilowatt maximum demand

Mag—Magnitude

Maint—Maintenance

Min-Minimum

MnMx—Minimum and maximum values

MSec-Milliseconds

MVAh—Megavolt ampere hour

MVARh—Megavolt ampere reactive hour

MWh-Megawatt hour

**OS**—Operating System (firmware version)

P-Real power

Pd—Real power demand

PF-Power factor

PM—Power meter

PQS—Real, reactive, apparent power

PQSd—Real, reactive, apparent power demand

**Prim**—Primary

PT—Potential Transformer (also known as VT–Voltage Transformer)

PU-Pick Up

Pulse output mode

Pwr—Power

**Q**—Reactive power

**Qd**—Reactive power demand

**RS**—Firmware reset system version

**S**—Apparent power

**SN**—Power meter serial number

**Sd**—Apparent power demand

Sec—Secondary

Sub-I—Subinterval

TDD—Total Demand Distortion

THD—Total Harmonic Distortion

**U**—Voltage line to line

V-Volts

**VT**—Voltage Transformer (also known as PT–Potential Transformer)

VAR—Volt ampere reactive

Vmax—Maximum voltage

Vmin—Minimum voltage

PowerLogic and Schneider Electric are trademarks or registered trademarks of Schneider Electric in France, the USA and other countries.

- This product must be installed, connected and used in compliance with prevailing standards and/or installation regulations.
- If this product is used in a manner not specified by the manufacturer, the protection provided by the product may be impaired.
- The safety of any system incorporating this product is the responsibility of the assembler/installer of the system.

As standards, specifications and designs change from time to time, always ask for confirmation of the information given in this publication.

Schneider Electric 35, rue Joseph Monier CS 30323 F - 92506 Rueil Malmaison Cedex www.schneider-electric.com

Contact your local Schneider Electric sales representative for assistance or go to www.schneider-electric.com